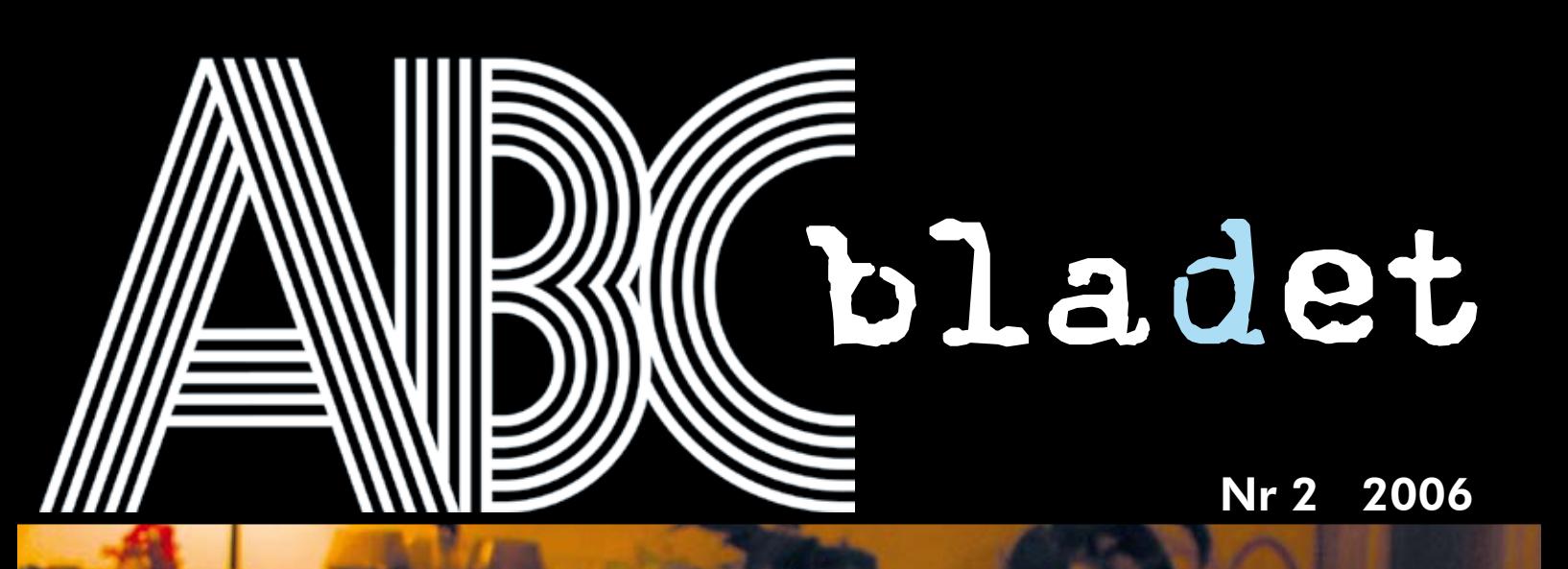

## *Medierna växer ihop Medierna växer ihop Datorn i Datorn i vardagsrummet vardagsrummet*

*Återta din anonymitet Sudoku*

Pris 65 kr

*Datorn och släktforskaren* *Att lyssna offline*

*Sluta titta på TV!*

ាចនា

**SEPT BETT LA** 

tivitet..

*Nostalgins ABC*

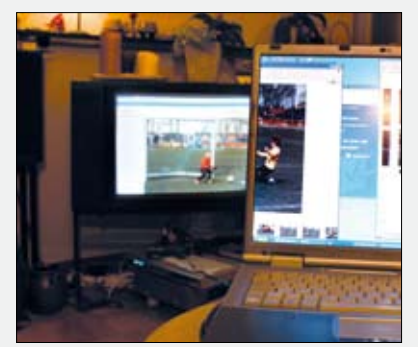

**Omslagsfoto** Rickard Oxfält

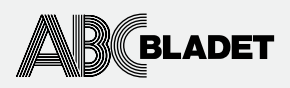

ABC-bladet utges av ABC-klubben och utkommer 4 ggr/år.

Redaktionen Chefredaktör Johan Persson Gabriel Kihlman Peter Nermander Christian Simonsson Per Styrenius Rickard Oxfält Sven Wickberg

Ansvarig utgivare Johan Persson

Tryck och distribution: Botkyrka Offset Utgivningsbevis: 12027 ISSN: 0349-3652

Innehållet lagras och publiceras elektroniskt.

För obeställt material ansvaras ej.

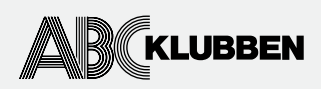

Styrelsen Ordförande Thomas Green Vice ordf. Claes Tullbrink Sekreterare Bo Saltorp Kassör Tommy Florstedt Eric Rowley Sten Öhman Per Styrenius Göran Sundqvist Jan Roos Bengt Bengtsson

Webb och e-post Webbplats: www.abc.se Telnet/SSH och ftp: sun.abc.se Kansliet: kansli@abc.se ABC-bladet: red@abc.se

Postadress Box 14 143 167 14 Bromma

Telefon Klubblokalen/kansliet: 08-80 17 25 (säkrast tisdagskvällar)

Fax: 08-80 15 22 Modempoolen: 0520-500 222

Avgifter Medlemsavgift 300kr/kalenderår Modempoolsavgift 100kr/kalenderår Bankgiro 5986-2169

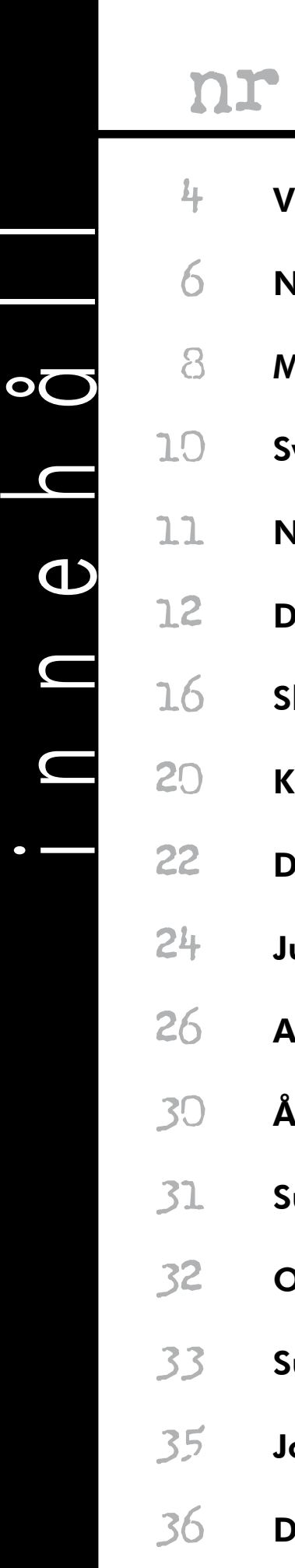

## nr **200**

- $\frac{11}{4}$  Viktig info från styrelsen  $6$  Nostalgins ABC 18 Medlemsporträtt: Jan Roos  $10$  Svensk IT-utveckling, del 3
- 11 Nya styrelsen
- 12 Datorn i vardagsrummet
- $16\quad$  Sluta titta på TV!
- 20 Klubbens OS
- 22 Datorn och släktforskaren
- $24$  Julen och jobbet
- 26 Att lyssna offline
- $30$  Återta din anonymitet
- 31 Sudoku
- 32 OpenOffice 2.0
- 33 Surfplattan
- 35 Johans länkar
- 36 Datorkonst

## har ordet...

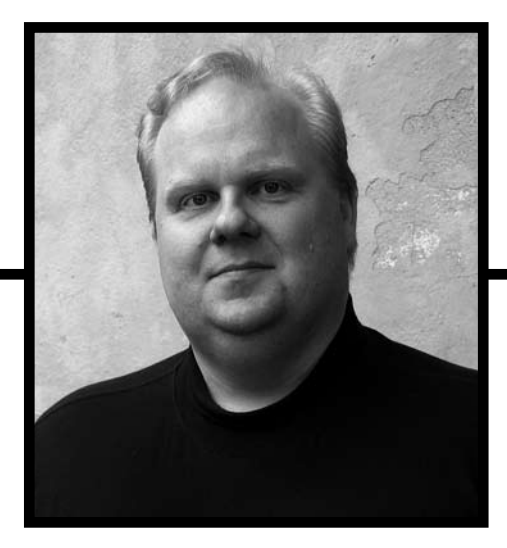

First av allt vill jag och övriga styrelsen tacka Er medlemmar<br>för förtroendet att leda klubbens verksamhet under 2006. Det<br>finns många saker att ta itu med och arbetet är i full gång. Jag<br>beskriver några exempel här nedan örst av allt vill jag och övriga styrelsen tacka Er medlemmar för förtroendet att leda klubbens verksamhet under 2006. Det finns många saker att ta itu med och arbetet är i full gång. Jag är allt.

Jan Roos förhandlar med Borland om att alla klubbens medlemmar ska få gratis tillgång till Personal Editionversionen av deras utvecklingsmiljöer. Det ser lovande ut för vår del. Det Borland funderar på är om vi ska få 2005 års version eller om vi ska få vänta på 2006:an, som släpps senare i sommar. Mer information kommer framöver.

Att utge gamla nummer av ABC-bladet på CD-ROM har varit en riktig långkörare i klubben. Stötestenen har varit upphovsrättsfrågorna och hur vi ska hantera dem. Det juridiska problemet är det att vi byter medium från tryckt papper till CD. Förslagen har varit många, alltifrån att tuta och köra och se vad som händer till mer juridiskt korrekta metoder. Claes Tullbrink koordinerar nu klubbens arbete med att få tillstånd från alla berörda skribenter och fotografer innan materialet förs över på CD. Även om det kanske kan tyckas vara överdrivet omständligt för en klubbtidning, så är det juridiskt mest korrekt att göra på det viset. Läs mer om detta på annan plats i detta nummer!

Strax före årsmötet uppstod en diskussion i ABCKOM om vilka möjligheterna är att delta i mötet på distans. Förutom den tekniskt intressanta aspekten, så har vi ett demokrativärde i och med att vi har många medlemmar spridda över landet. När frågan kom upp var det alldeles för ont om tid för att hinna göra något åt saken, men nu har styrelsen bestämt att saken ska undersökas inför nästa årsmöte. Det är mycket som behöver utredas, bl.a. på vilket sätt deltagandet ska genomföras, vilka tekniska frågor som måste lösas o.s.v. Mer om detta kommer i ABCbladet.

Framtiden är en ständigt aktuell fråga. Klubbens framtid är inte en fråga som bara berör styrelsen och årsmötet, den berör alla medlemmar, och ni är hjärtligt välkomna att delta i denna utveckling. Stadgarna ger oss syftet med klubbens existens, men det är mycket övergripande formulerat. Sedan är det upp till medlemmarna att själva definiera målet (eller målen) med verksamheten. Till det behövs engagemang från många medlemmar. Därför är styrelsen mycket intresserad av att höra vad just Du vill att klubben ska ägna sig åt. Vad är Du intresserad av? Hör av dig och berätta!

En närliggande fråga är vilken rekryteringsbas klubben ska ha. Att till varje pris maximera antalet medlemmar är inget självändamål. Däremot är det en styrka att kunna locka så många som möjligt som är intresserade av den verksamhet som finns inom klubben. Om vi ska kunna locka nya medlemmar, så räcker det inte med att vi kan erbjuda dem att de får hitta på vad de vill inom ramen för vad våra stadgar säger. Vi måste också kunna visa att klubbens medlemmar är intresserade av datorer och faktiskt har intressanta saker för sig. För visst är det väl så att det fortfarande labbas och experimenteras därhemma? Hör av er och berätta!

Medlemmarna är den i särklass viktigaste delen av klubbens marknadsföring. Det är medlemmarna som utgör klubbens största kontaktyta mot omvärlden och det är Ni som kan göra den bästa reklamen för vår klubb! Använd det och berätta om klubben!

Till sist: vi i styrelsen är alltid intresserade av att höra vad medlemmarna tycker och har för idéer om klubben. Ju oftare ni hör av er, desto bättre kan styrelsen hjälpa till att utveckla klubben i den riktning medlemmarna önskar. Har Du något att säga? Skicka ett e-brev till: *styrelsen@abc.se*

# Viktig läsning!

SAMLINGSNUMMER 1982

GLADE

### Din postadress kan komma att lämnas ut!

**DE** 

På årsmötet framfördes önskemål om en medlemsmatrikel. Styrelsen har nu vägt för- och nackdelar med olika lösningar, och kommit fram till att en traditionell medlemsmatrikel inte bör tillhandahållas, vare sig i pappersform eller elektroniskt.

 Det kan dock finnas ett legitimt behov för enskilda medlemmar att exempelvis kunna se vilka medlemmar som finns på en viss ort. För att tillgodose detta kommer kansliet att på förfrågan lämna ut uppgifter om vilka medlemmar vi har på en viss ort eller inom ett visst område. De uppgifter som då lämnas ut är medlemsnummer, namn och postort. Uppgifterna kommer enbart att lämnas ut till medlemmar, och med förbehållet att de inte får spridas vidare eller användas för reklamutskick eller liknande. I praktiken innebär detta att uppgifter endast skickas till medlemmarnas egna e-postlådor, de adresser som slutar med "@abc.se".

 Styrelsen anser att denna lösning bör tillgodose såväl de som önskar en för alla medlemmar tillgänglig medlemsmatrikel som de som definitivt inte vill ha sina personuppgifter utlämnade.

#### **Vill du inte att kansliet lämnar ut din adress?**

*Då måste du säga till!* Oavsett om du tidigare meddelat något sådant måste du nu meddela kansliet, på e-postadressen *kansli@abc.se*, om du vill att din postadress inte ska lämnas ut ens till klubbmedlemmar. Detta måste göras senast den sista augusti, dvs 31/8.

### Efterlysning!

Har du skrivit en artikel eller notis i ABC-bladet någon gång? Eller tagit ett foto, ritat en teckning, eller fått något annat publicerat i klubbtidningen?

FOTO PER STYRENIUS

AMLINGSNUM

 Det har länge pågått ett arbete med att lägga in ABC-bladet på en CD, men för att kunna ge ut en sådan så krävs det att vi har medgivande från alla som har skrivit en artikel, bidragit med ett fotografi eller annan illustration.

 Styrelsen sparkar nu igång arbetet med att ta in sådana medgivanden. Om du vet (eller tror!) att du är upphovsman/-kvinna till något i något blad så vill vi att du skickar ett mail till epostadressen *styrelsen@abc.se*, gärna med rubriken "Medgivande", och meddelar att det är OK att dina artiklar etc. ges ut på CD. Du behöver inte specificera varje bidrag, men kan naturligtvis säga "OK" eller "Inte OK" artikel för artikel. Även om du inte vill tillåta detta är vi tacksamma för ett besked om det. Vår förhoppning är att alla vill bidra till att ABC-bladen kan ges ut så kompletta som möjligt i ett format som är betydligt mer tillgängligt än pappersbladen.

Även frågor om detta kan skickas till *styrelsen@abc.se*.

 Styrelsen kommer efter att ha tagit in medgivanden på olika sätt att ta ställning till vilka ytterligare steg som måste vidtas innan en CD-utgivning är möjlig - om inte alltför många skribenter/fotografer motsätter sig en återutgivning.

Tack på förhand!

### Rapport från årsmötet

ABC-klubben höll sitt årsmöte i slutet av mars månad. 28 medlemmar hade mött upp för att avgöra klubbens framtida öden. Det är ett rätt normalt antal deltagande med tanke på att det inte var något jubileum eller fanns några kontroversiella frågor på dagordningen, men som alltid i dessa sammanhang så kunde man önska sig att litet fler medlemmar engagerade sig.

 Sven Wickberg svingade klubban och Claes Tullbrink höll i pennan. Först avhandlades det gångna året. På den positiva sidan finns att nya servrar har köpts in och driftsatts (bl.a. Black och Beard, se sidan 20). Likaså att ekonomin är fortsatt god. Visserligen gjorde ABC-klubben en förlust på 128 711 kronor, men då vi fortfarande har över en miljon kronor i kassan går det ingen nöd på föreningen. Faktum är att det är en alltför stor förmögenhet, vilket innebär att vi bör gå med lite förlust under det kommande året.

 Mindre roligt är att vi fortsätter att tappa medlemmar. Det handlar inte om något medlemsras, men varje år försvinner det några fler än vad som tillkommer. När våra datorsystem väl är migrerade till nya operativsystem och ny hårdvara kanske det är dags att fokusera på medlemsfrågorna?

 Återutgivningen av ABC-bladen på CD-skiva har varit en gammal surdeg på de senaste årsmötena. Nu hade Bengt Bengtsson och Sten Öhman inhämtat information från ett

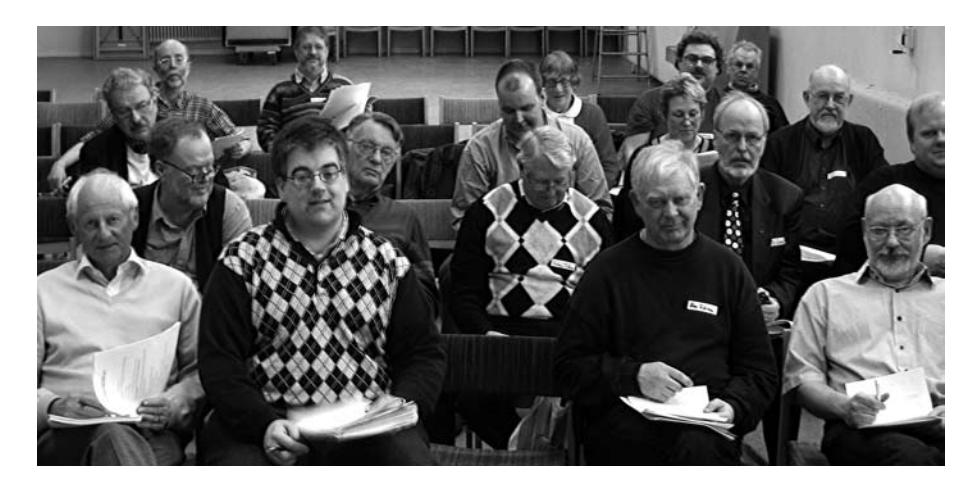

par upphovsrätts-organisationer. Enligt deras uppfattning måste man ha ett nytt tillstånd för att publicera de gamla ABC-bladen elektroniskt. För många av oss var detta ingen nyhet, men det är skönt att vi nu kunde sätta punkt för en infekterad debatt och börja med själva jobbet, dvs. att kontakta några hundra personer som genom åren bidragit med text och bilder till ABC-bladet. På sidan fyra kan ni se att den nyvalda styrelsen redan har påbörjat det mastodontarbetet.

 Thomas Green fick förtroendet att ta över ordförandeskapet efter Lars Lindgren. För egen del hade jag gärna sett att Lars hade stannat ytterligare några år, men samtidigt kan jag förstå att han vill göra något annat efter några turbulenta år i klubbens ledning. Tack Lars för den tid som varit, jag hoppas att du fortsätter som systemoperatör ännu några år!

 Valberedningen hade föreslagit åtta styrelseledamöter, men ytterligare ett förslag (som råkar vara undertecknad) kom upp på

mötet. Då samtliga valde**s kom styrelset till** s slut att bestå av hela tio ledamöter inklusive ordföranden (se sidan 11).

 Detlef Hahn, alias WindowsMaster, hade lämnat in hela fyra motioner. Flera av dem handlade om den Windows-server som han själv är ytterst ansvarig för. För egen del tycker jag att det mest verkar vara en brist på kommunikation, det mesta hade förmodligen kunnat klaras ut redan innan årsmötet

 Två saker kom dock fram i den diskussion som följde: dels att ABC-klubben bör ha en Windows-server , dels att det varit mycket svårt att hitta någon som vill sköta den. Om inte den senare frågan löser sig kan det bli så illa att vår Windows-server försvinner - trots att många vill se att vi har den som ett komplement till vårt huvudsystem.

 Årsmötesprotokollet finns att hämta här: *https://www.abc.se/member/arsmoten/ arsm\_2006*

Per Styrenius <9845>

### Mötesdeltagande på distans

Strax före årsmötet framfördes det önskemål om olika former av "medverkan på distans" vid årsmötet. Tiden var då alltför knapp och frågorna alltför många för att möjliggöra en lösning - men nu är det ett tag kvar till nästa årsmöte!

 Det har också framkommit förslag som går ut på att samla medlemmarna kring olika frågor (naturligtvis inom ABC-klubbens verksamhetsområde), så kallade SIG:ar (läs mer om speciella intressegrupper i ABC-bladet 3/2005 på sidan 27).

 Då årsmötesfrågan är komplex och sannolikt kräver kompetens inom många områden ser styrelsen gärna att alla intresserade medlemmar deltar i arbetet med att identifiera och om möjligt lösa eller i alla fall anvisa en lösning av alla problem som kan dyka upp. Det gäller teknik, ekonomi, integritet, stadgar, röstningsförfarande - och säkert ytterligare något eller några områden.

 Så - är du en av dem som vill få fram en sådan här lösning? Är du beredd att bidra till att det genomförs, eller är du en skeptiker?

Oavsett om du är teknikorienterad eller har din kompetens på något annat område och oavsett inställning i sakfrågan så behövs DU om det ska hända något!

 ABC-klubben, det är alla vi medlemmar tillsammans, inga andra. Om inte vi löser frågan finns det inga "de" som gör det!

 Allt kanske inte går att genomföra på en gång/till nästa årsmöte, en del kanske inte går att genomföra alls - men visst är det värt lite tid och ansträngning att få Sverige lite rundare också ur ett ABC-klubbsperspektiv! Klubbens medlemmar är så spridda över landet att personlig närvaro på årsmöten för många medlemmar helt enkelt inte är rimlig - och det är viktigt inte minst ur demokrati-aspekt att så många som möjligt kan medverka så mycket som möjligt. Samtidigt är det ju en spännande utmaning, såväl tekniskt som ekonomiskt kanske på ett sätt som även andra föreningar kan inspireras av?

 Kontaktperson från styrelsen är Claes Tullbrink, är du intresserad av att delta i arbetet så anmäl dig till honom!

## Nostalgins ABC

Erik Isaksson berättar om flera decennier med ABC80 emuleringar. Sporrad av ett aldrig sinande intresse från allmänheten, fortsätter han arbetet - en nostalgitripp med framtiden för sig.

text & bild **Erik Isaksson** <exon@lysator.liu.se>

**M** in första kontakt med ABC80 kom<br>
någon gång i början av 80-talet, när<br>
schotade som datalärses på og sumnesischlab någon gång i början av 80-talet, när jag var i 10-årsåldern. Min pappa arbetade som datalärare på en gymnasieskola och tog hem en ABC80 på helgerna, gissningsvis för att han skulle lära sig mer om den. Där fanns även en demokassett med ett antal spel, bl.a. paddel, othello och månlanda, om jag minns rätt.

 Jag satt som fastklistrad framför datorn. Efter hand började jag intressera mig för BASIC, och tillsammans med en kompis (en lyckost som hade en Apple II) började vi konstruera spel som vi försökte sälja i gula tidningen, dock utan större framgång. Tyvärr så har jag aldrig funnit några spår av dessa spel, eller några alls av mina tidiga alster för den delen; förmodligen återanvändes kassetterna där programmen lagrats till radioinspelningar från Tracks och Lördagsbiten... 1983 blev jag medlem i ABCklubben och samlade på mig ett antal ABCkassetter som dock finns kvar än idag.

#### **Varför? För att det går!**

Varför skriver man då en ABC80-emulator? När jag drog igång projektet var svaret "för att se om det går", idag är det snarare "för att det går". Ett stort intresse för gamla datorer och programmering i allmänhet ligger nog bakom, även om nostalgi inte är en helt oviktig faktor. Det är helt enkelt kul att fortfarande kunna spela Glipp eller Masken utan att behöva förvandla vardagsrummet till ett museum! I min datorpark ingår förvisso en ABC80 med 32KB RAM och kassettbandspelare, samt en ABC800M med

diskettstation ABC832. Dessa har fått utgöra referens för mycket av hårdvaruemuleringen, men samlar för det mesta damm i förrådet.

 Första versionen av emulatorn släpptes omkring 1993. Den var skriven helt i C och kördes under MS-DOS. Den använde inbyggt textläge för 40 och 80 kolumner och gick väldigt långsamt på min 286:a. Efter hand översattes den till assembler, och kom till slut upp i någotsånär "normal" hastighet. Det krävdes en hel del studier av PC-hårdvaran för att kunna emulera ljudet, vilket gjordes med pulsbreddsmodulering och direktkontroll av högtalaren. Överföring av program från ABCkassetter till MS-DOS gjordes med hjälp av en hemmabyggd kassett-till-serieportsadapter och ett litet hack för demodulering av FMsignaler. Hur ABC80 lagrade program på kassett kunde man läsa i "Mikrodatorns ABC". Filerna kom man sedan åt från emulatorn genom en speciell enhet, "DOS:", som pratade direkt med MS-DOS.

#### **Från WinABC80 till ABCWin**

Första Windows-versionen dök upp 1997 (WinABC80) och var lite av ett "fulhack" då den saknade mycket av funktionaliteten från MS-DOS-versionen. Dessutom saknade den "broms" och gick därför på tok för fort på den tidens maskiner. Jag insåg att det var lika bra att börja om på ny kula och göra något lite mer strukturerat. Resultatet blev ABCWin, ett helt omskrivet program i C++ och MFC, och med alla finesser från MS-DOS-versionen bevarade. Grafik och ljud fixades lätt med hjälp av GDI och WinMM. Istället för att syntetisera vågformerna från ljudgeneratorn

som jag gjort tidigare, så samplade jag nu in ljudet från min gamla ABC80, vilket gav ett mer naturtroget resultat. I Windows-miljön blev det även lättare att konvertera ABCkassetter till filer. Det gjordes genom att helt enkelt sampla in dem och sedan göra FMdemoduleringen direkt på WAV-filerna.

 Sist men inte minst så var den här versionen "cykelexakt", dvs. genom att räkna antalet Z80-instruktioner som exekverats och hålla reda på klockfrekvensen samt hur många cykler varje instruktion kräver, så kunde emulatorn själv bestämma "farten" oberoende av vilken klockfrekvens Windows-datorn gick på.

#### **Efterlängtad comeback**

Efter att ha avslutat studierna och börjat arbeta i slutet av 1997 blev tyvärr utvecklingen av emulatorn lidande. Dels pga. tidsbrist, dels för att det helt enkelt inte kändes lockande att sätta sig framför datorn igen efter (minst) åtta timmar framför densamma på arbetet... så trots många mail med böner om att släppa en ny version med stöd för t.ex. fullskärmsläge (240x240-fönster blir sååå små med dagens upplösningar) blev det aldrig någon riktig fortsättning.

 Till allas glädje har jag dock återupptagit arbetet med emulatorn på sistone. I den nya versionen, ABCWin2, är det DirectX som gäller för grafik och ljud; fönsterläge eller fullskärm är nu valbart. Förutom ABC80 emuleras nu även ABC800M/C/HR (monokrom m. 80tkn eller färg m. 40tkn samt högupplösningsgrafik), samt diskettstationen ABC830 (ABC-DOS med 160KB-disketter).

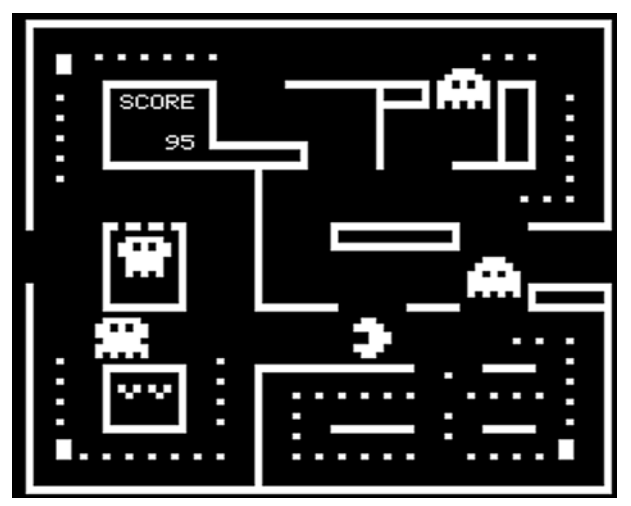

00000000000000000 o 000000000 00000 ة<br>00000000000 о Ω ooo О 60000000000000

#### Glipp Masken (1999) and the Community of the Community of the Masken (1999) and the Masken (1999) and the Masken

**ABC-bladet från 1982 god hjälp**

Som vanligt var det svårt att hitta den dokumentation som behövdes, t.ex. för gamla DirectDraw-API:er. För ABC800- och diskettemuleringen har bl.a. "Bit för Bit med ABC800" samt artikeln "Diska rent" i ABCbladet Nr 1, 1982, varit till ovärderlig hjälp.

 Jag vill slutligen passa på att tacka alla som bidragit med kunskap och resurser, kommit med kommentarer och förslag, eller bara mailat glada tillrop efter att ha provat emulatorn. Er hjälp och feedback är en del

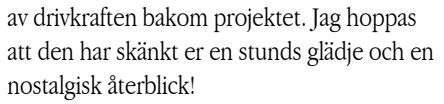

 Nya versioner av emulatorn finns att hämta från *www.lysator.liu.se/~exon/archive*

ABC

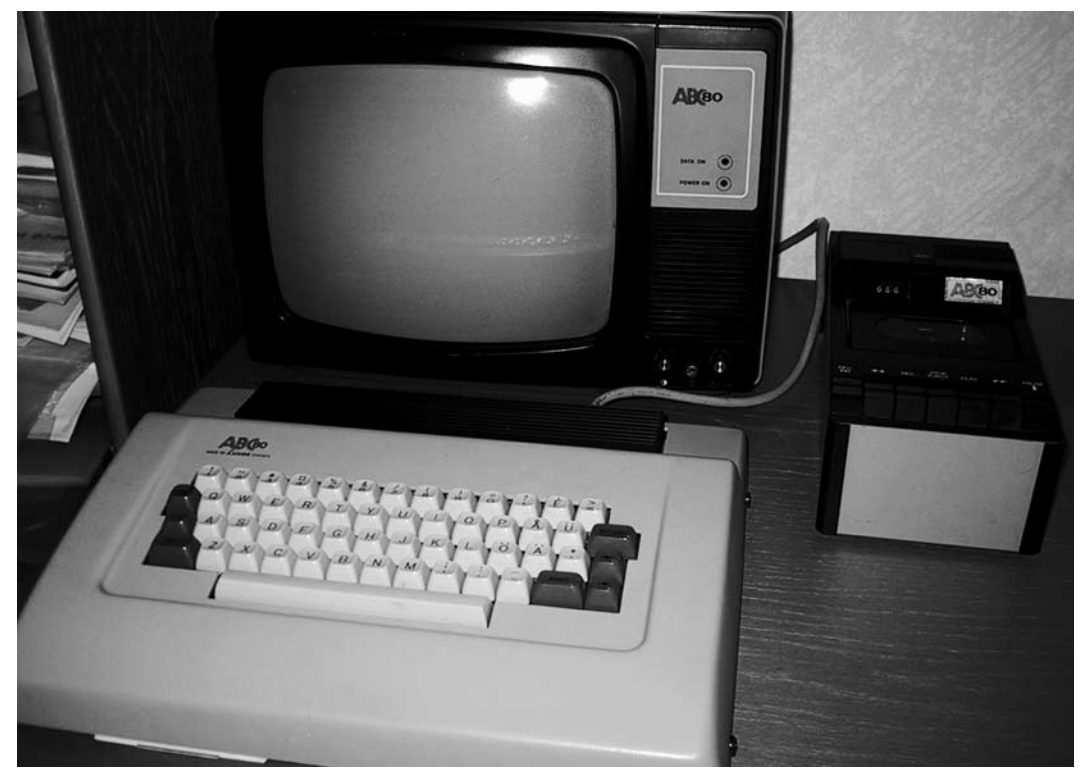

I begynnelsen var ABC80...

#### medlems porträttet

## En pragmatisk En pragmatisk programmerare programmerare

et finns tillfällen då man som<br>
huttrad funktionär lyfter litet extra<br>
på ögonbrynen. Som när det dyker<br>
van en av medlem som inte bara är ektiv luttrad funktionär lyfter litet extra upp en ny medlem som inte bara är aktiv, utan dessutom erbjuder sig att hjälpa till med klubbens datorsystem - och i förlängningen inte heller tackar nej till en plats i styrelsen. Den nyblivne medlemmen, tillika systemoperatören och styrelsemedlemmen, heter Jan Roos. Om man skall sätta en etikett på Jan så får det bli "en äkta datornörd" - utan att det för den skull är en förolämpning. För vad skall man annars kalla en person som får något lätt upphetsat i rösten när han berättar om glädjen att få bekanta sig med en ny kompilator och utforska dess möjligheter?

 Jans datorintresse föddes i slutet av åttiotalet. Han jobbade då som larmoperatör på Falk Securitas i Göteborg. Några av hans arbetsverktyg var den tidens moderna Vaxdatorer. Falk Securitas gjorde en del systemutveckling på egen hand, mest i form av övervakningsskript och databasmoduleringar. Det, tillsammans med en öppen attityd, gjorde att även

#### text **Per Styrenius <9845>** foto **Antonio Torres, Jan Roos <11120>**

operatörerna fick chansen att "leka" lite med sina arbetsredskap och pröva på lite programmering. Det bör förstås tilläggas att larmen på den här tiden gick på analog utrustning så det var aldrig någon risk att leken skulle sabotera några system som var kritiska för verksamheten. Datorerna användes mest för att skriva in anmälningar och rapporter.

 Leken framför datorerna gav Jan blodad tand och ledde till att han skaffade sig en egen dator att programmera på. Det blev en IBM AT med 1,2 MB internminne och en hårddisk på hela 30 MB. Det första programmeringsspråket han införskaffade var TurboPascal 5.5. Med det utforskade han grafiska gränssnitt och programmerade t.ex ÅÄÖ med pixlar. I assembler skrev han en motsvarighet till PC-tools - och så fortsatte det. Att programmera och lösa problem blev en avkopplande hobby.

 Det skulle gå ända till 2000-talet innan Jan gjorde något mer seriöst av sitt datorintresse än att sitta hemma på kammaren och knappa. Då påbörjade han en treårig datavetenskaplig

utbildning på högskolan i Gävle och hittade sedan till ABC-klubben. Det första året på utbildningen läste han på distans, därefter flyttade han till Gävle för att fullfölja de sista två åren. Jan bor kvar i staden, men är beredd att flytta om han skulle få ett arbete någon annanstans.

#### **Linux och Windows**

Idag använder Jan en PC med en AMDprocessor på 1,5 GHz. Datorn har 512 MB RAM och två hårddiskar på tillsammans 120 GB. Datorn är inte så imponerande med dagens mått mätt, men som så många andra programmerare är Jan inte särskilt intresserad av hårdvaran. Bara burken klarar av att göra jobbet så är den okej. Programmering tar normalt sett inte så mycket datakraft och datorspel har han aldrig varit intresserad av. Jan framhåller dock att det är en fördel att ha en bra skärm då man som programmerare läser mycket text.

 Jan använder både Linux och Windows som operativsystem beroende på vad han skall

#### medlems nden.<br>porträttet

göra på datorn. Följaktligen har hans dator dubbelboot, dvs. att den kan startas med Linux eller Windows. Linux upplever Jan som det stabilare systemet av de två, så det OS:et brukar han använda när han programmerar. Windows använder han för administrativa göromål, han tycker att det känns lite smidigare för e-post, bildbehandling, etc. I grunden har Jan en mycket pragmatisk inställning till olika operativsystem och tycker att de alla har sina för- och nackdelar beroende på vad man vill göra. Han är dock av den bestämda uppfattningen att UNIX hör hemma på serversidan medan Windows passar bäst på klienter, åtminstone som det ser ut just nu.

#### **Programmering och AI**

Förutom Internet (webb, Usenet-news och e-post) använder Jan mest sin dator för att underhålla sitt kunnande i olika former av programmering. Han jobbar gärna i Java och olika C-språk som C# och C++. Som övningsuppgifter programmerar han lite av varje. Sitt största dataintresse just nu har han tagit med sig från sin utbildning, det handlar om kunskapssystem, expertsystem, och framför allt om resonerande system. Det här är datavetenskapliga områden som lite slarvigt brukar buntas ihop under begreppet AI (artificiell intelligens). Här jobbar han t.ex. med deklarativ programmering i Prolog och har hittat en motsvarighet i Java. Just distribuerad programmering och resonerande system är något han skulle vilja jobba yrkesmässigt med i framtiden.

 Jans pragmatiska inställning till datorer och operativsystem går igen när han kodar. Han använder många olika verktyg som t.ex. Borlands Together, JBuilder och MS Visual Studio 2003, allt beroende på vad han skall göra. Borlands verktyg för datamodellering är bra om han behöver ett RAD-verktyg (skapa ett grafiskt gränssnitt snabbt och enkelt), Visual Studio passar bra då han skriver i C#,

etc. Fast kanske blir det ändå mest Emacs under UNIX/Linux, det går ju inte att skriva kod utan en riktigt bra texteditor!

#### **ABC-klubben erbjuder mycket kul...**

Trots mina idoga frågor kan Jan inte komma på hur han hittade till ABC-klubben, men när han väl gjort det insåg han snart att klubben hade en

> "Jag vet t.ex. inte vilka medlemmar det är som likt jag själv slår frivolter av glädje när man inser att man kan få en ssh-uppkoppling med C++ i andra änden."

massa kul grejor att erbjuda. Framför allt uppskattar han tillgången till skalservrar (UNIX/Linux) som han kan programmera och distribuera program på. ABC-klubben är frikostig med sådant jämfört med en normal Internetleverantör. På föreningens datorer har medlemmarna tillgång till programspråk som C och C++ samt möjligheter att lägga upp avancerade CGI-program. Detta underlättar för Jan att syssla med den programmering han är utbildad för utan att betala hutlöst med pengar - något han hade fått göra om han hade köpt liknande tjänster av en kommersiell Internetleverantör. En annan bra sak med ABCklubben är att man kan ta den och sina klubbkompisar med sig om man flyttar. Det enda som behövs är en Internetuppkoppling. Engagerad som sysop blev Jan då han kom med förslag på något som borde finnas på ABC-klubbens datorer. Någon av de etablerade sysoparna undrade om han inte kunde hjälpa till att installera funktionen själv och så

uppstod en diskussion där det ena gav det andra. Jan erbjöd sig då att hjälpa till om det nu var något han kunde göra och några av sysoparna gav honom en introduktion i systemet och hjälpte honom igång.

#### **ABC-klubbens framtid**

När jag frågar Jan om vad han tror om ABCklubbens framtid svarar han ödmjukt: "Det är en svår fråga som vi borde jobba mer med än vad vi gör idag tycker jag. I och med att IT integreras alltmer i människors liv finns det en risk att datorintresset som sådant försvinner allt mer."

 Jan pekar på att det inom en snar framtid kan bli självklart att man sätter på videon via sin PC, tittar på HDTV, pratar i IP-telefon och låter kylskåpet hålla rätt på att mjölken är färsk. Datorerna kommer vid det laget kanske att ha utvecklats till något helt annat. Han noterar samtidigt att klubben har ömsat skinn tidigare och tror att den kommer att klara det igen.

 Som Jan ser det måste vi börja med att se vad föreningen har för medlemmar idag och vad de vill få ut av sitt medlemskap. Utifrån

#### FORTS. PÅ SID 11

## Svensk IT-utveckling Del 3

### ur ett personligt persondatorperspektiv

Fär man har förmånen att i en tidskrift som ABC-bladet berätta om svensk IT-utveckling, börjar man också se sitt liv i strukturerade faser. När man samtidigt flyttar tidskrift som ABC-bladet berätta om svensk IT-utveckling, börjar man också se sitt liv i från en större villa efter 35 år, till en mindre bostadsrätt, dyker det upp mängder av intressanta papper, som man helt har glömt. Litet av detta kommer väl att skymta fram i denna tredje berättelse.

 Den första delen i ABC-bladet började i juni 1957, när jag lämnade Chalmers i Göteborg, och började på SAAB. Den delen fortsatte fram till 1980, när ABC-klubben bildades. Den andra delen beskrev tiden fram till 1991, då jag och två andra bildade ett företag för att utveckla ett nytt automatiskt trafikslag.

 Tiden på SAAB innebar arbete på ett stort företag med oerhörda anslag från statsmakterna, i det vällovliga syftet att via ett starkt försvar hålla Sverige utanför kriget. Den andra delen från 1991, i det lilla företaget SwedeTrack System AB, har lett till stora insatser för att begära anslag, med mycket litet utbyte. Detta trots, att mängder av nya högteknologiska arbetstillfällen kan skapas i svensk industri, med en exportpotential till all världens växande städer. Samtidigt kan den ökande bilträngseln i bl.a. svenska städer elimineras, restider minskas, reskostnader reduceras kraftigt och den stigande oljeförbrukningen byts mot små mängder förnybar el. Dessutom förhindras växthuseffekt, ozonskiktsförstöring, försurning och övergödning (med bl.a. algblomning som följd). Kan trafikslaget exporteras, dämpas också den globala växthuseffekten, som lett till bl.a. orkanen Katrina över New Orleans, och smältande polarisar.

#### **Stödföreningar för balktrafik bildas**

Två livsstrukturerande faser alltså: En tidigt, med mycket fria händer, för att på bästa sätt genom datorsimuleringar bidra till det svenska försvaret. En sent, med mycket begränsade resurser, för att ge ett bidrag, positivt för Sverige, till en bättre global miljö.

 Vi är nu i färd med att bilda lokala stödföreningar för det nya trafikslaget. Det första steget är att bilda svenska föreningar, med en gemensam hemsida, balktrafik. nu, hos EuroITsolutions i London. Där är tanken, att man på olika lokal nivå, från stadsdelsföreningen, till föreningen för en hel storstadsregion, ska kunna dra balkleder på kartor, placera ut hållplatser, beräkna mängden på- och avstigande på hållplatserna, samt uppskatta intäkter och kostnader för lederna. Vi har också tänkt oss diskussionsfora, precis som i ABC-klubben, där man på varje lokal nivå kan gå in och diskutera för- och nackdelar med de olika förslagen. Detta kräver också ganska mycket programmeringsarbete. Var hittar man de bästa programmerarna? I ABC-klubben?

 Nästa steg är att skapa engelskspråkiga föreningar, via en annan hemsida, beamtraffic.org, även denna i London. Har några i ABC-klubben lust att bilda svenska balktrafikföreningar, är de välkomna. Om andra har lust att jobba med programmeringsarbetet för hemsidorna, är de också välkomna. Kontakta i så fall mig, t.ex. via sten.staxler@abc.se.

#### **Solcellsträd minskar oljeberoendet**

Jag har även ett annat projekt på gång, för att försöka hejda oljeberoendet. Oljan kan användas till så mycket annat, t.ex. återvinningsbara plaster. Innovationen har kallats "solcellsträd".

 Ett solcellsträd består i princip av en stolpe, med 4 rörliga vingar (grova grenar). På dessa sitter solcellsmoduler i ett finare lövverk. Själva modulerna är också vridbara (som löv). Rörligheten är till för att solcellerna alltid ska kunna hållas vinkelrätt mot solstrålningen. I t.ex. Sahara, vid ekvatorn, går solen upp i öster ca kl. 6 lokal tid, passerar zenith kl. 12, och går ned i väster ca kl. 18. Men vid midnattssolens gränsland (i trakten av Kiruna), går solen aldrig ned under sommarhalvåret, utan stryker runt horisonten, för att sedan vara borta ett halvår.

 Samtidigt måste man kunna vrida undan solcellsmodulerna för t.ex. mer eller mindre horisontella sandstormar i Sahara, och mer eller mindre vertikala hagelstormar i Kiruna. Skulle moduler ändå skadas, så måste man kunna hissa ned en vinge i ett spår utefter stolpen, och byta de skadade modulerna.

Solcellsträd kan ge minskat oljeberoende. Varför inte utveckla och testa en prototyp i Stockholmstrakten, programmerad av ABC-klubbens medlemmar?

 Solcellsmodulerna kan byggas i tunnfilmsteknik, enligt de principer, som utvecklats vid Ångströmslaboratoriet i Uppsala, och nu börjat tillverkas vid ett företag. Problemet vid konstruktionen av solcellsträdet är i första hand IT-tekniken samt de sensorer, som ska kunna följa även en molntäckt sol, och känna av både sand- och hagelstormar. Både de grova grenarna, fina grenarna, och löven, ska kunna vridas så, att maximal solenergi tas emot, och minimala väderskador uppstår.

 Solcellsträd i färdigutvecklat skick skulle kunna testas på ett mindre område, t.ex. i Sahara eller Sahel-området, kanske någon km2 stort. Under solcellsträden, som skyddar mot den mördande solstrålningen, skulle man kunna tillämpa s.k. bioforesting. Tekniken går ut på att maximera den för befolkningen användbara biomassan per m2. Den kan bestå av träd, buskar och markgröda, vilka hämtar vatten från olika djup. Genom solcellsträden och biomassan kan el, vatten, mat, arbete och kunskap om avancerad teknologi skapas åt en fattig befolkning.

 Tanken är att först bygga en liten proto-typ, ca 1,5 m hög. De mekaniska och informationsteknologiska problemen kan studeras redan i denna lilla prototyp. Den bör testas mot olika grader av solinstrålning, väder och vind. Varför inte genom utveckling och testning i Stockholmstrakten? Varför inte via programmering genom ABC-klubbens medlemmar? Låt oss bilda ett litet team av intresserade medlemmar.

#### **Fortsätter följa utvecklingen**

Den andra delen om svensk IT-utveckling, beskriven här i ABC-bladet, sträckte sig alltså mellan 1980, när ABC-klubben bildades, och 1991, när vi startade SwedeTrack System AB. Företaget har nu blivit publikt, vilket innebär, att vi har rätt att sälja aktier till alla som vill ha. Under tiden 1980 – 1991 utvecklades informationsteknologin snabbt. Själv ledde jag i Teleplans regi massor av kurser om datateknik, med namn som "Smådatorexplosionen", "Morgondagens kontor", "UNIX, CP/M eller MS-DOS?", "De nya 16-bits persondatorerna", "Integrerade programpaket", "Lokala datanät", "Text- och sifferkommunikation", "Bildkommunikation", "Talkommunikation" och "Sökning i databaser".

 Ända sedan min första ABC80, har jag utnyttjat datorer maximalt, och fyllt dem med information. På väggen i nya lägenheten har jag, för att enkelt illustrera IT-teknikens utveckling, satt upp tre föremål: En gammal böjlig flexskiva, 20 cm i fyrkant, en diskett på ca 1,5 Mbyte, och en s.k. "pinne", som rymmer 512 Mbyte. Utvecklingen är inte slut, jag hoppas få vara med och bidra ytterligare ett tag. Som sagt, de medlemmar i ABC-klubben, som vill vara med och leka, är välkomna att kontakta mig.

Sten Staxler <1609>

#### FORTS. FRÅN FÖREG. UPPSLAG

det kan man försöka tänka sig vad som är bäst för framtiden. För att få grepp om hur det ser ut bland medlemmarna bör föreningen genomföra någon form av undersökning. Därefter kan kanske medlemmarna och deras intressen ringas in i olika grupper? För som han säger: "Jag vet t.ex inte vilka medlemmar det är som likt jag själv slår frivolter av glädje när man inser att man kan få en sshuppkoppling med C++ i andra änden."

 Jan tycker det är lite tråkigt att inte fler deltar i klubbens elektroniska konferenssystem ABCKOM och ställer sig lite frågande till vad de får ut av klubben. Här borde man kanske vara lite öppen och titta på alternativa eller kompletterande system till ABCKOM. Exempelvis CMS-liknande system (CMS = Content Management System) med kommentarsmöjligheter. Skillnaden mot det nuvarande systemet är ju inte så stor. I ett CMS skulle medlemmar och SIG:ar (SIG =

Speciell IntresseGrupp) kunna ha sina egna utrymmen med länkar, dokumentation etc. Som styrelseledamot känner han lite extra för dem som likt han själv bor ute i landet och har svårt att ta sig till klubblokalen. Han har inga konkreta förslag på vad som skall göras, men kanske är det också något som kan mogna fram efter en medlems-undersökning.

 Så många intressen utanför de datavetenskapliga hinner Jan inte med. Dessutom tycker han att det är dumt att rota sig alltför mycket i Gävle om han skulle behöva flytta för att få ett arbete. Det fanns en tid då han hoppade fallskärm, men nuförtiden blir det oftast en minigolfrunda eller en bägare på puben i glada vänners lag.

ABC

## Nya styrelsen **Thomas Green,**

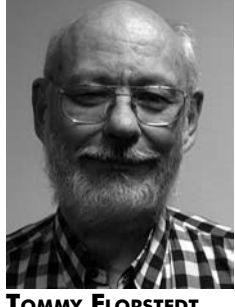

**Tommy Florstedt, kassör**

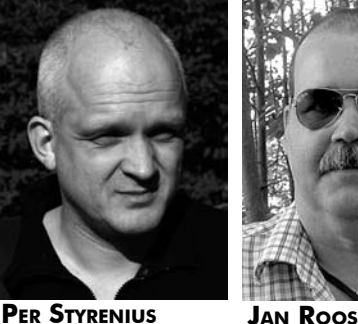

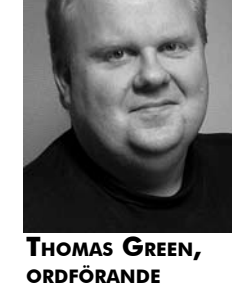

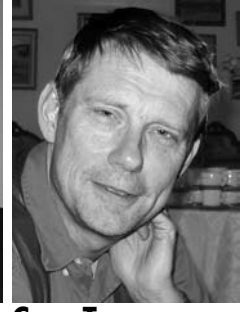

**Claes Tullbrink, vice ordförande**

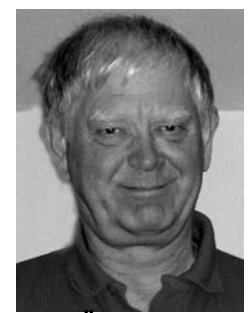

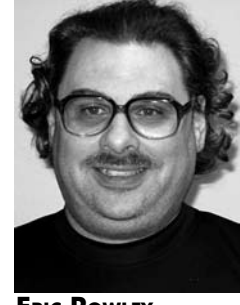

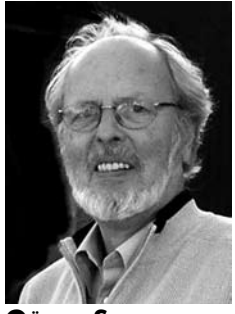

**Sten Öhman Göran Sundqvist**

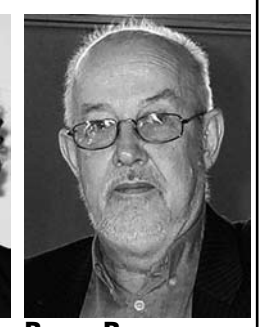

**Eric Rowley Bengt Bengtsson**

**Bo Saltorp, sekreterare**

## Datorn i vardagsrummet

#### Datorn som TV, TV:n som dator. Mycket att tänka på när medierna digitaliseras.

#### text **Bo Saltorp** <7585>

bild **Per Styrenius <9845>** foto **Rickard Oxfält <11012>**

Fatorn håller sakta men säkert på<br>
att förvandlas till en samlingsplats<br>
för digitala media. Chansen är stor<br>
att men har en mängd CD skiver som men att förvandlas till en samlingsplats att man har en mängd CD-skivor som man lagrat på sin hårddisk, eller att man har en digitalkamera och använder datorn som lagringsplats för sina foton. När minneskortet i kameran blir fullt är det enklast att tanka över bilderna till datorn.

 Detsamma gäller video-filmer. Det kan handla om hemmagjorda video-filmer filmade med egen video-kamera, eller inspelade tvprogram om man har ett TV-kort i datorn. Då behöver man kunna koppla ihop datorn med TV:n.

 Det går visserligen att titta på bilderna och filmerna på datorns bildskärm, men det vore ännu bättre att kunna visa bilderna på vardagsrummets TV.

#### **TV är en gammal teknik**

Tekniken som finns i en TV-mottagare är gammal och inte anpassad för dagens högupplösta bildskärmar. En vanlig TVmottagare som säljs i Europa, det vill säga enligt PAL-standarden, använder 625 linjer per bildruta av vilka endast 576 horisontella linjer utnyttjas för att rita skärmbilden. På datorspråk skulle man säga att bilden har en upplösning på 720 x 576 bildpunkter eftersom bredd/höjd-förhållandet på TVskärmen vanligtvis är 4:3.

 Från datorvärlden är vi vana vid uttryck som VGA, SVGA och XVGA, vilket betyder att grafikkort/bildskärm klarar av att visa 640 x 480, 800 x 600 respektive 1024 x 768 bildpunkter. Dessa uppgifter utgår också från att skärmen har bredd/höjd-förhållandet 4:3.

#### **Hur stor upplösning har du på din datorskärm?**

Om du har en CRT-skärm, det vill säga en vanlig bildrörsskärm, har den antagligen en skärmupplösning på mellan 1024 x 768

Det krävs mycket mer än tillräckligt bra skärm för att man skall kunna titta på HDTV

och 1600 x 1200 punkter. Det beror dels på hur stor skärmen är, dels på hur nytt och kraftigt grafikkortet är. De grafikkort som är tillverkade 2004 eller senare, har stöd för en upplösning på maximalt 2048 x 1536 punkter, vilket är mycket mer än vad du behöver för att ansluta datorn till en TV.

 I annonserna för de billigaste av dessa, anges upplösningen vara 852 x 480 bildpunkter. Varifrån kommer talet 852? Jo, 480 \* 16/9 = 853,3 och det är ungefär så många punkter på bredden som krävs, om skärmen har bredd/höjd-förhållandet 16:9.

 Eftersom man tydligen inte vill ha ett udda antal punkter, så har det blivit 852 stycken. På datorspråk har vi alltså en skärm med VGAupplösning, men som är bredare och som

ibland kallas W(ide)VGA-skärm.

 Nu vill fabrikanterna sälja dyrare och bättre skärmar och börjar därför att tala om HDTV (High Definition TV) och att TV-skärmen är förberedd för detta.

 Det kallas HD-ready, men det krävs mycket mer än tillräckligt bra skärm för att man skall kunna titta på HDTV. Mera om detta nedan.

#### **Vad krävs för att visa dagens PAL-TV på en LCD/plasma-skärm?**

Av det ovan nämnda skulle man kunna dra slutsatsen att 480 punkter vertikalt är otillräckligt, eftersom PAL-signalen ju har 576 linjer vertikalt.

 En 852 x 480 punkters skärm, som ansluts via VGA-kontakt (mera om detta nedan) ger dock tillräckligt bra bild. Det som görs i apparaten är att de 576 linjerna skalas ner till 480, vilket naturligtvis innebär en lägre upplösning. Jag har dock inte upplevt detta som något avgörande för bildupplevelsen. Viktigare är då det som kallas kontrast, vilket brukar anges som t.ex. 500:1. Detta värde anger i hur många steg som en punkts ljusstyrka kan varieras.

 Om kontrasten är för låg får man i mörka partier en "pumpning" i bilden, som beror på att de mörka bildpunkternas ljusstyrka hela tiden växlar värde. Detta är dock inte särskilt irriterande för tittaren, eftersom man endast ser detta om man fäster blicken på de mörka partierna. Man bör dock eftersträva ett kontrastförhållande på c:a 1000:1.

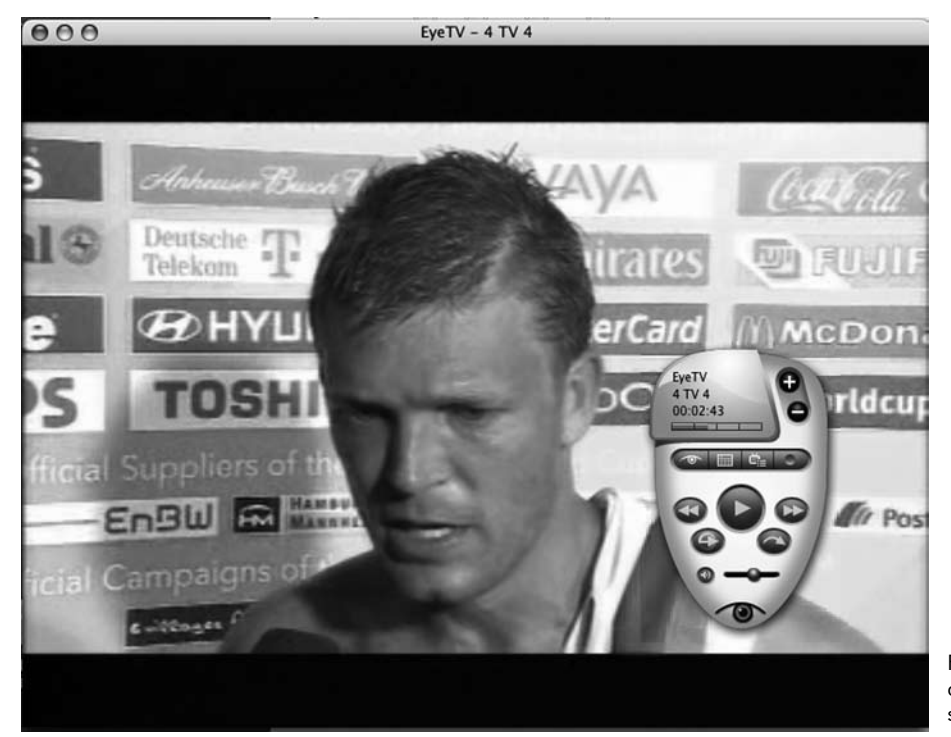

För Macintoshanvändare är EyeTV ett av de vanligare programmen för att se på TV i datorn.

#### **Vilka krav ställer standarden för HDTV (High Definition TV)?**

Det finns två olika HDTV-format och ett tredje är under uppsegling.

 Det ena formatet heter 720p, där 720 står för antalet horisontella linjer och p står för progressiv avsökning. Med det menas att hela bilden ritas upp i ett enda svep, som en biofilm som visas med en bildruta i taget. Tekniken innebär att bilden blir stabil och vilsam. Datorers bildskärmar använder också progressiv avsökning. Standarden 720p är också den HDTV-upplösning som de flesta tv-kanaler, bland annat Sveriges Television, rekommenderar.

 De flesta plasmaskärmar som sägs vara klara för HDTV, stödjer 720p och enligt experter lämpar sig 720p också bäst för rörliga bilder, t.ex. sport.

 På dataspråk motsvarar 720p skärmupplösningen 1280 x 720 punkter på en skärm med bredd/höjd-förhållandet 16:9. TV-branschen anser dock att 1024 x 768 punkter räcker för att skärmen skall få kallas HD-ready. Detta innebär att man då måste skala ner den inkommande HDTV-signalens 1280 bildpunkter till 1024, och sedan dra ut pixlarna på bredden så att de fyller ut en 16:9 skärm. I vertikalled har man ju tillräckligt med bildpunkter eftersom endast 720 behövs.

 Den andra tekniken heter 1080i, där 1080 står för antalet horisontella linjer på skärmen och bokstaven "i" står för "interlaced" eller sammanflätad avsökning. Då ritas bilden upp i två svep. I det första svepet ritas alla udda linjer upp och i det andra svepet ritas de jämna linjerna upp. Det kan resultera i en

flimrig bild, vilket innebär att 1080i passar bäst för lugna bilder. På dataspråk motsvarar 1080i en upplösning på 1920 x 1080 punkter.

 Det tredje formatet heter 1080p, vilket är självförklarande.

HDTV har funnits sedan olympiaden i Barcelona 1992 och nästan inget har hänt sedan dess

#### **Rätt utgång från datorn och rätt ingång på TV:n behövs**

Datorn som skall användas som vardagsrums-TV måste minst ha s.k. videoutgång, ofta i reklamen kallad "TV-out". Den är oftast av komposit-typ, d.v.s. utgörs av en rund kontakt (RCA) i vilken hela bildsignalen (ljusstyrke- och färginformation) överförs. Ljudet tas ut i egen kabel från datorns liudkort.

 Det kan också finnas en S-videoutgång vilken också är rund men har 4 anslutningsstift, eftersom bilden i detta fall överförs i form av en ljusstyrke- och en färgsignal samt synk. S-video ger en bättre bild, men de flesta bildrörs-TV-apparater har ingen S-videoingång så denna möjlighet kan

sällan utnyttjas. Också i detta fall tas ljudet ut i egen kabel från datorns ljudkort.

 Slutligen något om fysiska kontakter. TV-apparater har vanligtvis s.k. SCARTkontakt (20 stift + skärm) i vilken kompositvideosignalen och ljud överförs. Datorer har aldrig SCART-kontakt, men detta är ett mindre problem, eftersom SCARTkablar med RCA-kontakter i "andra ändan" kan inhandlas i alla radio/TV-affärer. Detsamma gäller om datorn bara har S-videoutgång, eftersom kabeln "S-videokontakt till Komposit" också finns att köpa. Jag har dock funnit att presentation av utsignalen från en dator till en TV i form av en PAL-videosignal ger en dålig bild. Det kan till nöds vara acceptabelt för bildvisning, men om man skall kunna navigera i Windows-menyer och läsa text blir det oanvändbart.

 Min uppfattning är därför att TV:n måste ha VGA-ingång. Med denna ansluten till en LCD/plasma-skärm får man en bra bild. Hur mycket bättre bilden blir om DVI-ingång finns, kan jag inte uttala mig om. Det senare förutsätter förstås att datorn har DVI-utgång, vilket många nyare grafikkort har.

#### **Avgörande faktorer**

Då det gäller själva datorn är det två faktorer som är avgörande.

 Den ena är den fysiska storleken och den andra är ljudnivån. Det är ju inte speciellt vackert/trevligt att ha ett ATX-chassi som väsnas som ett mindre jet-plan i vardagsrummet. Då det gäller datorns prestanda så måste man ha en

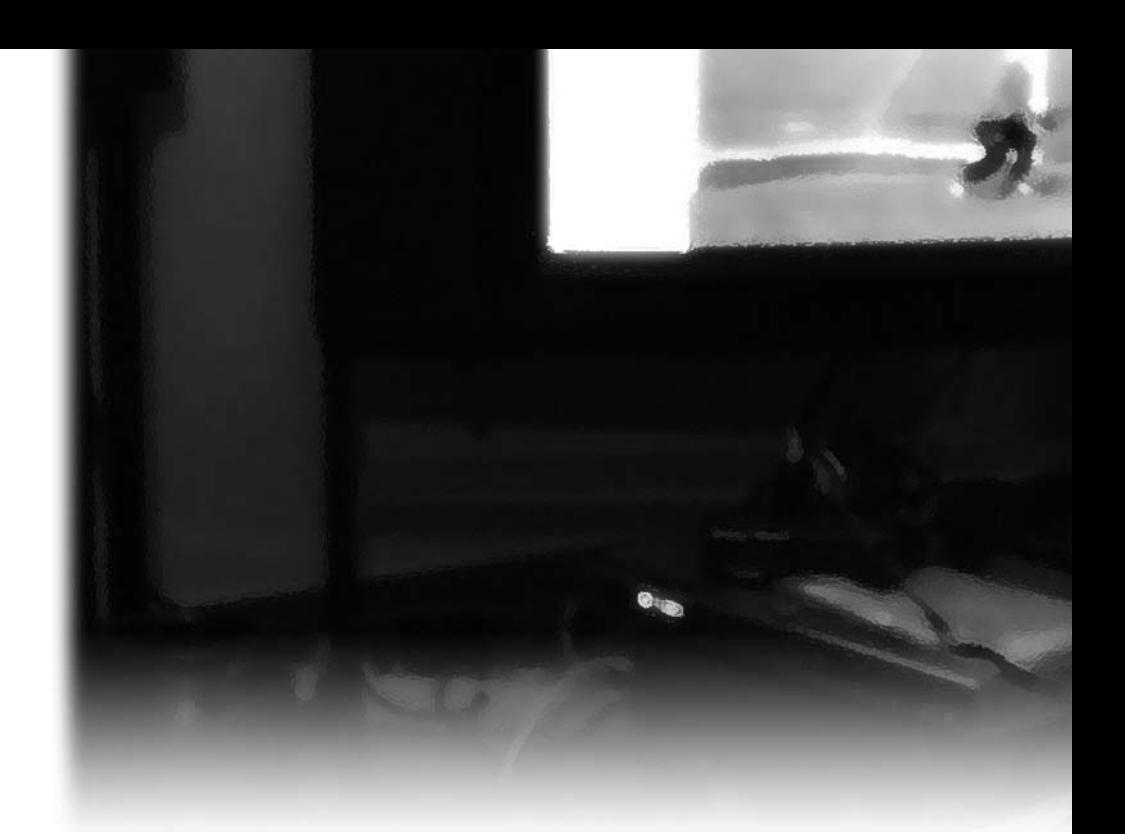

snabb processor (Pentium 4, 3 GHz eller motsvarande AMD) samt minst 512 MB primärminne. Även hårddisken bör vara väl tilltagen, men 160 GB räcker långt. Dagens grafikkort klarar ju minst 1024 x 768 och detta räcker mer än väl.

 Vilken plasma/LCD-TV-skärm skall man då välja? Denna måste som tidigare nämnts ha minst VGA-ingång. De billigaste plasma/LCD-TV-apparaterna har WVGA-upplösning, vilket innebär 852 x 480 bildpunkter. Man får som ovan nämnts, en alldeles utmärkt bild med detta alternativ. Det är därför andra faktorer bör styra valet av plasma/LCD-TV:n.

 En sådan är antalet SCART-kontakter som plasma/LCD-TV:n har. Man bör helst ha fler än två, för att bekvämt kunna koppla till videobandspelare, kanske en fristående DVDspelare och i förekommande fall digitalboxar för mark och satellit-TV.

 Nu invänder kanske någon, att vad skall man med videobandspelare till. Har man inte alla sina media i datorn? Jovisst, men man har även gamla VHS-band att titta på och dessa är det inte särskilt meningsfullt att föra över som filer till datorn.

 När det gäller anslutningskablarna bör man tänka på följande: Vissa plasma/LCD-TV-apparater har TV-mottagaren inbyggd i skärmen, vilket innebär att alla kablar, däribland SCART-kablarna, ansluts på skärmens undersida. Om man har sin skärm monterad en bit upp på väggen får man då ett antal nedhängande kablar.

 I detta fall är det därför att föredra en fristående box (TV-tuner till vilken alla SCART-kontakterna ansluts), som står på ett lägre hyllbord under skärmen, bakom vilket

det är lätt att dölja alla kablar. Man kommer dock inte ifrån två nedhängande kablar, en för 230V och en för bildsignalen till skärmen.

#### **HDTV ingen avgörande faktor**

Slutligen några ord om förberedelserna för HDTV. Personligen tycker jag att man kan bortse från detta när man väljer skärm. Mina skäl är följande:

1 HDTV har funnits sedan olympiaden i Barcelona 1992 och nästan inget har hänt sedan dess. Man kivas fortfarande om standarder.

2 Digital PAL-TV ger en utmärkt bild på en 42-tumsskärm med upplösningen 852 x 480. Först vid större skärmstorlekar kan en högre upplösning vara motiverad. I ett vanligt vardagsrum är 42 tum stort nog.

3 Det kostar mycket bandbredd att överföra en HDTV-kanal. I marknätet finns endast en viss bandbredd tillgänglig, varför stor bandbredd per kanal leder till färre kanaler. Man kan visserligen gå över till en effektivare komprimering (MPEG2 till MPEG4), men det kräver ändringar i sändningsutrustning och digitalboxar. Man kan följaktligen förutsätta att vi kommer att ha de svenska kanalerna tillgängliga via marksänd digital PAL-TV ett bra tag till.

 Via satellit är bandbredden inget problem och därför förekommer det redan nu HDTVsändningar där. Dessa sändningar ställer dock andra krav på digitalmottagaren än de som dagens PAL-mottagare uppfyller.

#### **Programvara**

Det är fullt möjligt att klara sig med normal Windows XP (eller Linux)-programvara för vardagsrumsdatorn. Den enda särskilda programvara som krävs, är den som hanterar visning/inspelning av program från TVkanalerna till hårddisken/DVD-brännaren. Det finns ett antal fristående programvaror (t.ex. Microsoft Media Center Edition 2005 och Pinnacle PCTV Mediacenter 300i), samt andra som ingår i en större svit. Exempel på det senare är Nero Home, som är en modul i fullversionen av brännarprogrammet Nero 7. Sådana program ger dessutom möjligheten att navigera med en speciell fjärrkontroll, d.v.s. att man inte använder mus och tangentbord. Om man emellertid nöjer sig med detta, har jag funnit att de program som följer med TV-kortet räcker till mer än väl.

 I detta sammanhang vill jag nämna en sällan använd "feature" som gör mus/tangentbordsnavigering lättare. Det finns i Windows XP ett virtuellt tangentbord som man får fram genom att välja Start > All Programs > Accessories > Accessibility > On-Screen keybord. Med detta tangentbord på skärmen, kan man sitta bekvämt tillbakalutad i vardagsrumsfåtöljen och mata in siffror och bokstäver med musen.

 Jag har erfarenhet av programvara som medföljer TV-korten för Pinnacle's PCTV/Pro resp. ATI's Radeon 7500, vilka fungerat utan problem. Dessa klarar dock endast analoga TV-sändningar.

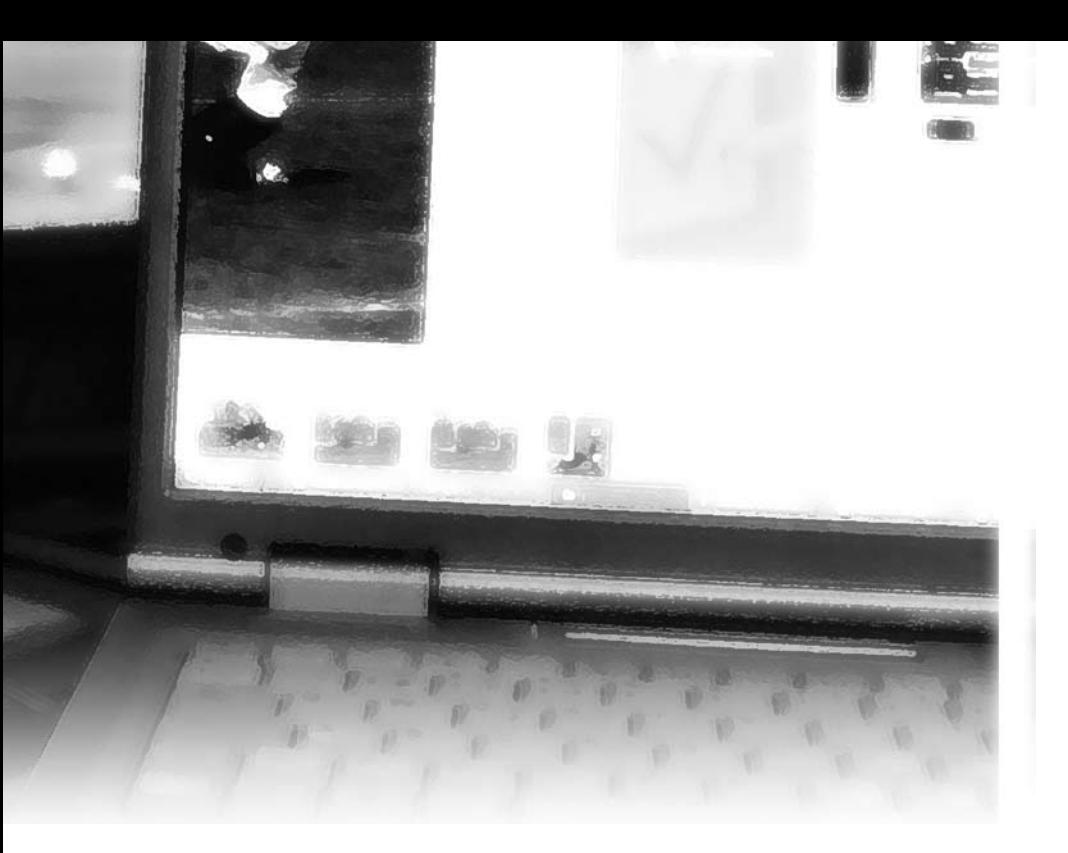

#### **Få kort klarar digitala sändningar**

Vidare har jag funnit att det är tveksamt om den som har tillgång till digital TV, skall ta in TV-signalen från antennen direkt i datorns TV-kort. Anledningen till detta är att det idag inte finns särskilt många TV-kort som klarar digitala sändningar, och ännu färre som klarar betalkanalerna, d.v.s. har kortläsare. Vidare har de flesta TV-kort inte stöd för den EPG (Electronic Program Guide), som sänds som del av den digitala TV-signalen. Har man redan en digital-TV-box behöver man egentligen endast ett videocapture-kort i datorn, som omvandlar video-signalen från digital-boxen (marksänd eller satellit) till digital form.

 I detta sammanhang undrar förstås läsaren varför man först måste omvandla den digitala TV-sändningen till en analog videosignal för att i nästa ögonblick omvandla denna till en digital signal i datorn. Jo, i avvaktan på att det börjar säljas digitalboxar med digital utgång, tvingas man göra så här! Och inte nog med det, för sedan omvandlar datorn TV-signalen till en analog VGA-signal, som i sin tur omvandlas till en digital utsignal till plasma/ LCD-skärmen!!

 Detta är förklaringen till ett fenomen som de som samtidigt kan titta på både analog och digital marksänd TV kanske har noterat, nämligen att den digitala bilden visas på skärmen flera sekunder efter den analoga.

#### **TV-kort för digitala betalkanaler**

Jag har haft tillfälle att prova två TV-kort som klarar betalkanaler i det digitala marknätet. Det ena, Twinhams kort för marksänd digital

TV (DVB-T) fungerade efter normalt strul med drivrutiner, men tar en helt oacceptabelt lång tid vid växling från en TV-kanal till en annan (c:a 10 sekunder!).

 Det andra TV-kortet, som jag funnit vara bättre (men också dyrast), är FireDTV som säljs av flera nätbutiker. Det ansluts till datorn via IEEE-1394 (Firewire) och har en egen EPG (Electronic Program Guide).

 När man talar om EPG bör man uppmärksamma skillnaden mellan den EPG som skickas i den digitala TV-signalen och den som erhålls via Internet. Den senare skapas och tillhandahålls av den som svarar för programvaran. Exempelvis är det för "Microsoft Media Center Edition 2005" företaget Microsoft som uppdaterar den svenska programguiden och tillhandahåller den via Internet.

 Jag har inte undersökt i vilken utsträckning som de ovan nämnda TV-korten, med tillhörande programvara, klarar av att återge den EPG som sänds i den digitala TV-signalen. För den som tar in digital TV via kabel (DVB-C) eller satellit (DVB-S) är utbudet mycket begränsat. Det finns dock en version av FireDTV som klarar digital kabel-TV.

#### **Timeshift populär funktion**

Med videocapture eller TV-kort i datorn följer också möjligheten till s.k. timeshift. Detta innebär att man kan titta på programmet/ filmen då de sänds, men hoppa över varje reklaminslag med en enkel knapptryckning.

 Man börjar då exempelvis att titta på programmet/filmen 20 minuter efter dess början, om man antar att den sammanlagda tiden för reklaminslagen är 20 minuter, vilket innebär att man "hinner ikapp" lagom till slutet av det sista reklaminslaget.

#### **Sammanfattning**

För den snåle (ekonomiskt lagde), oestetiske och döve (brusljudsokänslige) kan följande utrustning räcka:

1 Dator i ATX-låda med en snabb Pentium 4 (eller motsv. AMD), 512 MB primärminne och med ett grafikkort av enkelt slag. Hårddisken bör vara 160 GB eller större.

2 TV med plasma-skärm och VGA-ingång, 852 x 480 bildpunkter (i 16:9-format) och kontrast 1000:1.

3 Digitalbox för marksänd TV, eventuellt med kortläsare för betalkanaler.

4 Videocapture-kort med programvara för visning/inspelning av TV-program.

Kostnad totalt: C:a 20.000 kronor inklusive moms. Den som vill kosta på sig mer kan skaffa en snygg och tyst datorlåda med samma innehåll som ovan, men med ett grafikkort som har DVI-utgång. Vidare behövs också IEEE 1394-ingång.

 TV:n med plasmaskärm skall ha DVI-ingång och 1024 x 768 bildpunkter.

 Digitalboxen och videocapture-kortet byts ut mot det ovannämnda TV-kortet FireDTV.

ABC

Sluta titta på TV!

TV:n som dator - det börjar bli verklighet nu! Läs om ett av verktygen för att behandla TV-tittandet digitalt.

text & bild **Peter Nermander <8130>** 

dagsläget tittar jag faktiskt inte på TV. I<br>varje fall inte i den bemärkelsen att jag<br>slår mig ned framför TVn och tittar på ett<br>program som sänds just då. Istället väljer jag dagsläget tittar jag faktiskt inte på TV. I varje fall inte i den bemärkelsen att jag slår mig ned framför TVn och tittar på ett ut vilka program jag vill se och tittar på dem när jag har tid. Det som i mitt fall gör detta möjligt är en dator som kör MythTV.

 MythTV är först och främst ett programpaket för att hantera TV- och videofunktioner på en dator. I MythTV ingår även program för att till exempel:

#### *Titta på DVD-filmer*

*Titta på filmer lagrade på hårddisken (DivX, AVI, MPEG)*

*Spela musik (MP3)*

*Surfa (med en enkel webbläsare)*

*IP-telefoni (med eller utan kamera)*

*Spela spel (med hjälp av emulatorer för flera olika spelkonsoller)*

#### *Läsa RSS-feeder*

I den här artikeln kommer jag främst att berätta om TV/video-funktionerna eftersom det är de jag använder mest och de som är unika för MythTV. De övriga funktionerna hanteras i de flesta fall av separata program (mplayer, xine, xmane etc.) som kan köras fristående från MythTV.

 När jag använder MythTV sätter jag mig vid TVn någon gång om dagen och kollar igenom TV-tablåerna (som den hämtat automatiskt från de digitala marksändningarna). De program jag vill se markerar jag sedan för inspelning med en eller ett par knapptryckningar och så är det klart. Serier behöver jag inte sitta och markera vartenda avsnitt av. Jag kan tala om för schemaläggningen att den skall spela in "en sändning med denna titel varje vecka", "denna tid varje vecka" eller några andra liknande regler. MythTV har funktioner för att förhindra dubblettinspelningar. Dessa är beroende av tablåinformationen, men sändningarnas tablåer är inte lika kompletta som de som finns att ladda hem från Internet. Eftersom min MythTV-dator inte har någon nätverkskabel framdragen till sig ännu är jag låst till sändningarnas tablåer.

#### **Fjärrstyrning och konfliktlösning**

När man schemalägger inspelningar kan man ge program och kanaler inbördes olika prioritet, så att man ger ledtrådar till hur MythTV skall lösa eventuella konflikter. Eftersom man kan säga åt den att spela "en sändning av detta program varje vecka" så kan det hända att det blir kollisioner utan att man aktivt schemalägger en inspelning. Vid dessa kollisioner använder den sig av prioriteter för att välja ut vad som skall spelas in. Om ett program sänds flera gånger (många serier sänds i repris på småtimmarna) så kan den välja att spela in reprisen istället för den ordinarie sändningen.

 Något som kanske bör nämnas här är att man faktiskt inte behöver vara i närheten av sitt hem för att göra detta, i alla fall inte om man har bredband. I MythTV ingår nämligen något som heter MythWeb. Som namnet antyder är det ett Web-interface som gör att man kan styra sin TV-dator med en webbläsare från i princip vilken dator som

helst som har Internetåtkomst.

 När MythTV har spelat in ett program åt mig, så går den igenom programmet och markerar upp allt som den tror är reklam. Förutom på de reklamfria kanalerna såklart. Där behövs det ju inte så där är reklamdetekteringen avslagen. Reklamen identifieras genom att först dela upp hela inspelningen i småbitar som avskiljs av blanka bildrutor. För varje sådant avsnitt tittar den sen på till exempel huruvida kanal-logon finns i bild, hur långt avsnittet är, ljudnivå och en del andra saker.

#### **Automatisk reklamrensning**

När jag skall titta på ett inspelat program så kan jag ladda in reklam-markeringarna som klipplista och se på programmet med reklamen automatiskt bortklippt. Om jag inte laddar det som klipplista, så får jag upp en varning upp till 15 sekunder (konfigurerbart) före reklamen och kan med ett tryck på snabbspolningsknappen hoppa över den. Bortklippning av reklamen gör att ett program (från en reklamkanal) som normalt är en timme långt minskar till ungefär 45 minuter.

 Vill man ytterligare spara tid kan man öka hastigheten upp till två gånger den normala, med bibehållet ljud. Ljudet låter alltså normalt, men går såklart lite fortare även det. Jag använder normalt mellan 1,3 och 1,5 gånger hastigheten. Detta, tillsammans med bortklippningen av reklam, gör att jag kan se programmen på halva tiden jämfört med om jag hade tittat när de sändes.

Om reklammarkeringen gör fel så är det

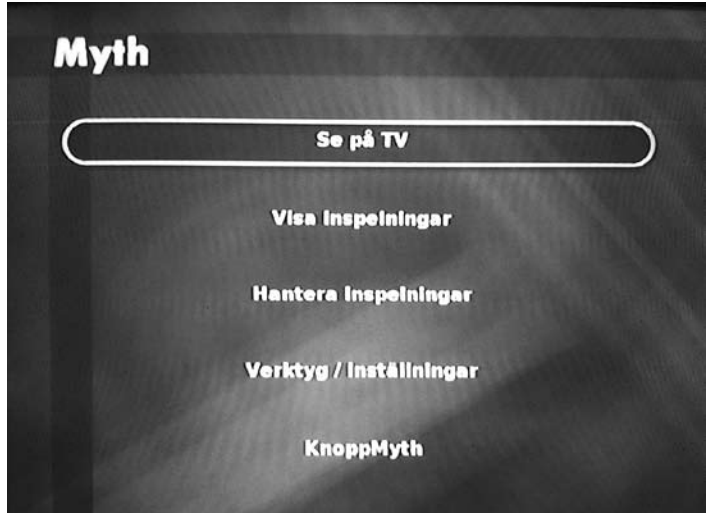

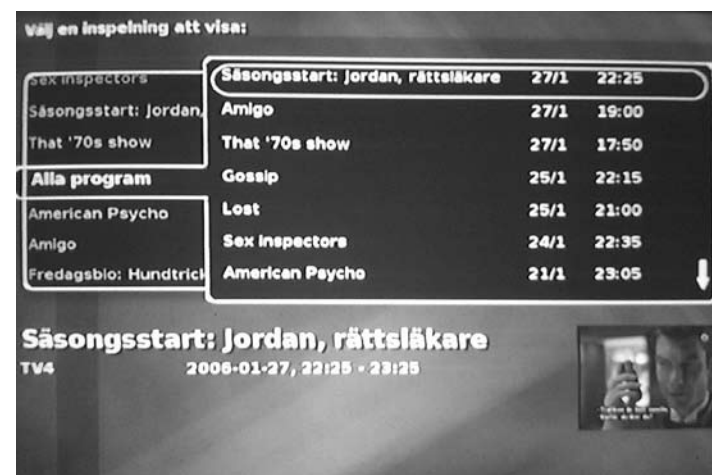

MythTV finns på svenska och menyerna är skrivna i XML så det går lätt att modifiera dem. Jag har kommenterat bort de funktioner jag inte använder.

inte svårt att redigera klipplistan. Det går att lägga till, ta bort eller flytta klippunkterna manuellt. Detta är också praktiskt för att klippa bort hallåans prat före och efter program som man vill spara.

 Program som jag vill spara kan jag permanent klippa bort reklamen från (för att spara diskutrymme), och jag skulle även kunna bränna dem på DVD om jag hade en brännare (men jag har ingen ännu). Inspelade program från digital marksänd TV blir ungefär 2 GB per timme, dvs att en sådan här lösning kräver rätt så mycket diskutrymme. Jag började med en 250 GB disk som alltså ger mig plats för ungefär 100 timmars inspelade program (en del av disken tas upp av operativet), men när jag utökar systemet så kommer jag att sätta in minst 250 GB till.

#### **"Live-TV" med extrafunktioner**

Det går också att titta på live-TV (det som sänds just nu) med MythTV, men det är en sanning med modifikation. Egentligen sker det en inspelning till en ringbuffert (i mitt fall en buffert som rymmer 4-5 timmar) och man tittar alltså på den bufferten med en liten fördröjning (2-3 sekunder). Det gör att man kan ta en paus och snabbspola fram och tillbaka i det man tittar på. Detta är perfekt när barnen tittar på barnprogram och inte vill äta mat. Det är bara att ta en paus och fortsätta titta när de ätit klart. Det fungerar precis lika bra om man blir störd av telefonen eller dörrklockan. Buffertens storlek styr hur länge man kan ta en paus i tittandet utan att gå miste om data.

#### **Frontend och Backend**

En av de unika finesserna med MythTV är att det är klient/server-baserat. De två delarna kallas frontend och backend.

Listan med inspelade program.

 Frontend är den del som man kommunicerar med via fjärrkontrollen (eller ett trådlöst tangentbord) och som står för själva uppspelandet av ljud och bild. Backend är den del som står för inspelning, schemaläggning, reklamdetektering etc. Jag kör i nuläget bägge funktionerna på samma dator. Främst eftersom jag inte hade råd att köpa två nya datorer på en och samma gång men också för att jag inte hade en nätverkskabel framdragen till TV-rummet.

 Det går att ha både flera frontends och flera backends i ett MythTV-system. En backend är då master backend, brukar förkortas MBE, medan de övriga är slave backends, SBE. Skillnaden mellan dem är att mastern har databasen och styr slavarna. Men både master och slave backends kan ha TV-kort för mottagning. Mottagning av digital-TV är dock inte särskilt resurskrävande. Det handlar nämligen bara om att skriva ned data från kortet direkt till disk (det kan variera mellan 5 och 32 Mbit/s för DVB-T). En dator med en processor på runt 1 GHz och med 512 MB minne klarar normalt utan problem att hantera 3-4 DVB-kort. Det finns folk som kör 2-3 DVB-kort i en 800 MHz PIII med 256 MB minne och inte har några problem alls. Den främsta anledningen till att ha flera backends är att man vill ha fler än 5 TV-kort, eftersom väldigt få moderkort har fler än 5 PCI-platser. Eller att man vill spela in analoga sändningar med kort som inte

har hårdvarustöd för MPEG-kodningen, då kodning med mjukvarucodec kräver betydligt mer processorkraft.

 Anledningen till att över huvud taget dela upp i frontend och backend är väl ganska uppenbar. En dator med 3-4 hårddiskar blir stor och bullrig och är inget man vill ha vid TVn. Backend ställer man alltså i garderoben eller någonstans där den kan stå och bullra. Vid TVn har man en liten, kanske rentutav disklös, dator som frontend. Det finns disklösa och till och med fläktlösa små datorer som fungerar utmärkt. Det finns även portningar av frontend som kan köras på en Xbox eller en Hauppage MVP (se Hauppages hemsida). Dessa har dock inte alla frontendfunktioner, men åtminstone de viktigaste.

 Med flera frontends kan man titta på flera inspelade program samtidigt på olika frontends (praktiskt om man har flera TVapparater i hemmet). Flera frontends kan titta på samma inspelade program, och kan var och en spola fram och tillbaka oberoende av de andra. Det handlar ju bara om att läsa data från samma fil. Eftersom ingen av dem skriver till filen finns det ingen risk för några kollisioner.

 Live-TV kan man dock bara se så många program som man har TV-kort (ett TV-kort kan ju normalt bara ta emot en kanal i taget). Med enbart ett TV-kort så blir det kortet låst av första frontend eller inspelning som börjar använda det. Ingen annan frontend eller inspelning kan använda det så länge det är upptaget. En finess finns dock. Om jag tittar på ett program och det blir dags att

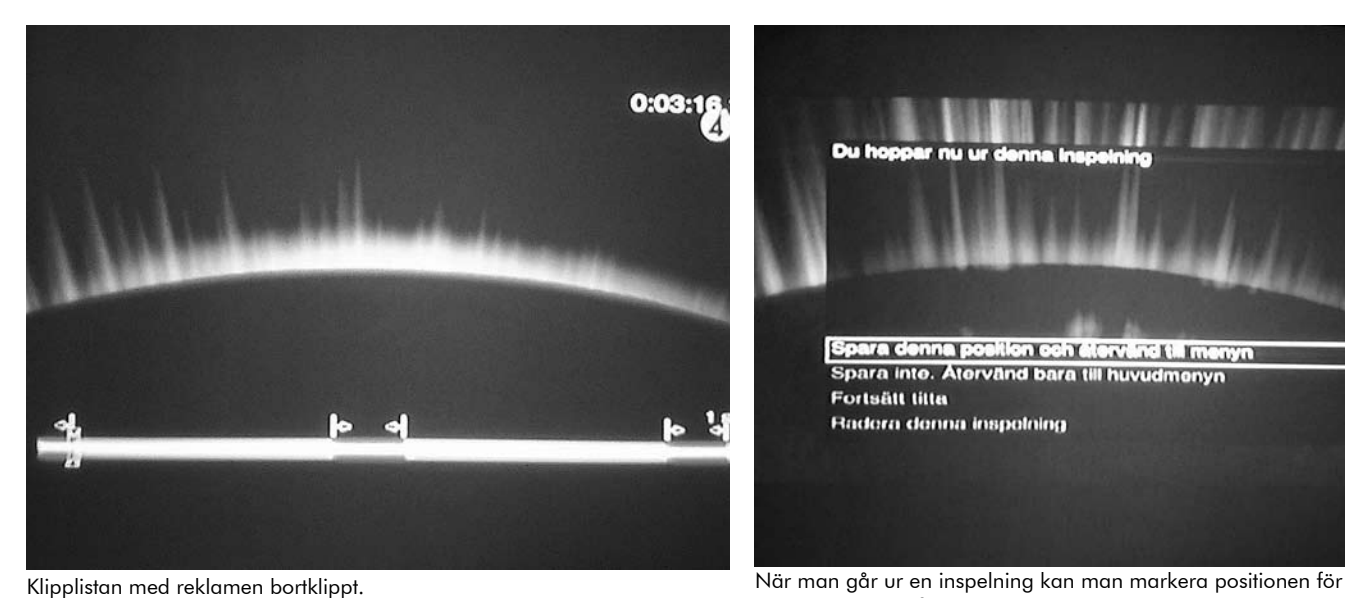

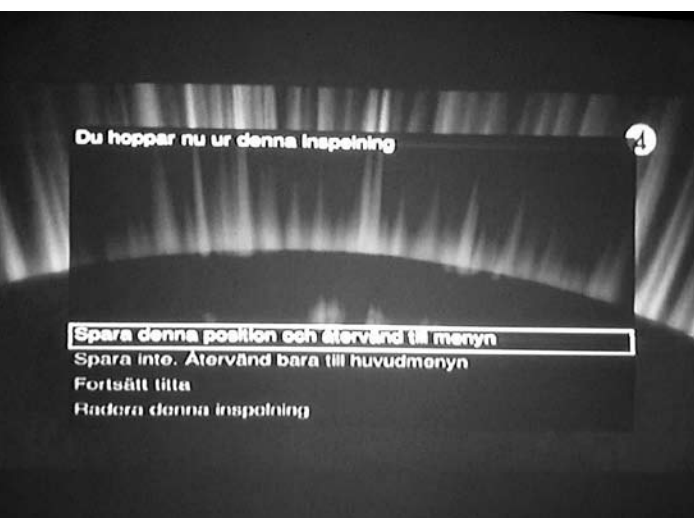

att senare kunna fortsätta titta där man var.

Säsongsstart: Jordan, rättsläkare

spela in ett annat (och inget ledigt TV-kort finns på någon backend), så får jag upp en varning på TVn och kan välja om jag vill se på live-TV eller spela in. Väljer jag inget (om jag exempelvis inte sitter vid TVn utan bara glömt slå av den) prioriteras inspelningen. Den visas dessutom på TVn samtidigt, eftersom det inte är några problem att titta på en inspelning

samtidigt som den pågår. En frontend behöver vara lite kraftfullare än en backend eftersom den måste ägna sig åt att avkoda MPEG-strömmen som spelats in. Helst bör man ha ett grafikkort med hårdvarustöd för åtminstone MPEG2 (som DVB-T använder). Med hårdvarustöd för MPEG2 kan man klara sig med en processor på runt 1 GHz. En stor fördel är om man kan använda en processor avsedd för laptops, eftersom sådana är strömsnålare och därmed mindre värmealstrande än processorer för skrivbordsdatorer. Mindre värme innebär mindre kylbehov, det vill säga mindre fläktbuller.

#### **Hårdvara och installation**

Min MythTV-dator består i nuläget av en ASUS Pundit–R barebone (låda, nätdel, moderkort, inbyggd grafik, nätverkskort, ljudkort) med en 2,6 GHz Celeron, 250 GB disk och ett Hauppauge Nova-T TV-kort. När jag bygger en separat backend kommer jag att flytta TVkortet dit och sätta i ett extra så att jag får två. Även 250 GB-disken kommer att hamna där. I Punditen kommer jag sätta en 10 GB 2,5 tumsdisk som jag har liggande (tystare och mindre, dvs mer luft som kyler) eftersom det inte behövs mer än så för en frontend.

 MythTV körs i nuläget bäst under Linux. Det finns en del projekt som portat bitar av det till Windows men inget som fungerar fullt ut. MythTV är inte riktigt lika lätt att installera som t ex Windows XP Media Center Edition, men det är avsevärt billigare och har en i mina ögon bättre arkitektur. Eftersom man på en

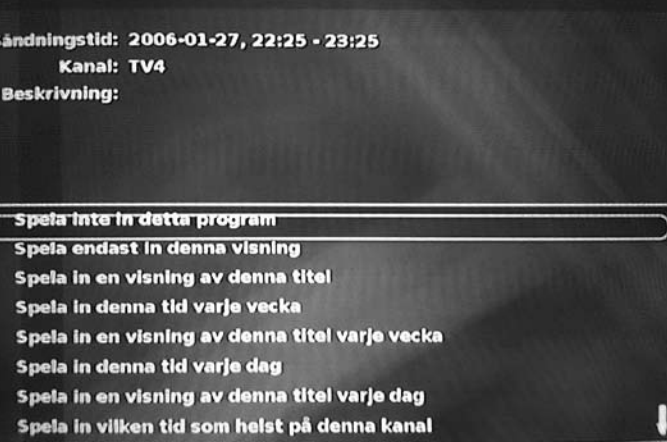

Några av de alternativ som finns att välja mellan vid schemaläggning.

sådan dator ändå inte ser själva operativet så märker man inget av det när man väl fått det hela installerat.

 Ett av de enklaste sätten att installera MythTV anses vara KnoppMyth, en Knoppixbaserad distribution. Det var KnoppMyth jag började med. Jag kommer nog gå över till att köra MythTV under Debian eftersom skaparna av KnoppMyth har attityden "Valde du inte den hårdvara vi rekommenderar så får du skylla dig själv". KnoppMyth körs bäst på en dator med IDE-disk och NVidiagrafik. En Pundit-R med SATA och ATI-grafik är tyvärr avsevärt svårare att få att fungera med KnoppMyth. Jag fick lov att kompilera upp en ny kernel och ladda hem ATIs egna drivrutiner för grafiken (eftersom ATI inte släpper specifikationerna på sina kort så att Open Source-utvecklare kan skriva drivrutiner).

MythTV är inte det enda programpaketet

som går att använda på detta sätt, men dess klient/server-funktionalitet gör att det är det klart bästa alternativet om man har behov av flera frontends. Tack vare klient/serverindelningen så kan man dessutom minimera behovet av TV-kort.

#### **Nya funktioner på gång**

När detta skrivs så är den senaste versionen av MythTV 0.18. De är alltså inte uppe i version 1.0 ännu, vilket innebär att det fortfarande händer mycket i utvecklingen. Min burk har i nuläget inte stöd för text-TV, men det kommer. Ringbuffertern är också på väg bort. Det innebär att även live-tittande kommer att vara en inspelning. Det ger det intressanta tillägget att om man nyss har sett ett program (från början) så kan man välja att spara det man nyss har sett. Man behöver alltså inte bestämma sig för om man ska spela

#### FORTS. PÅ SID 34

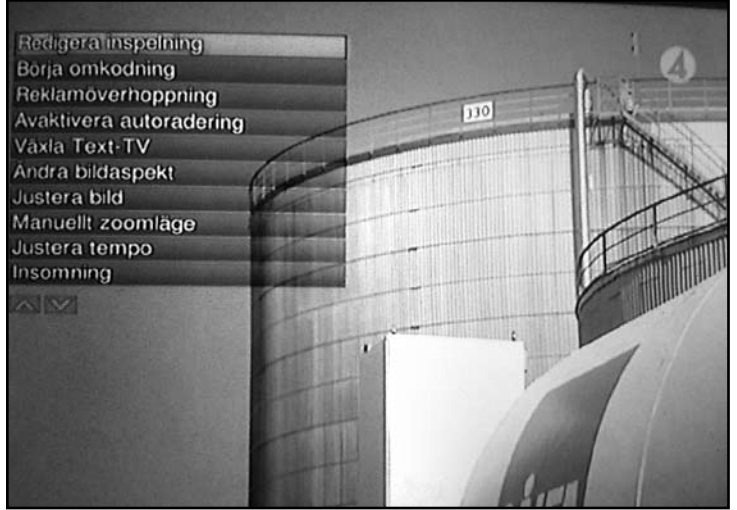

Menyn med funktioner som kan användas på en inspelning. Främst avsedd för folk som har för få knappar på fjärrkontrollen.

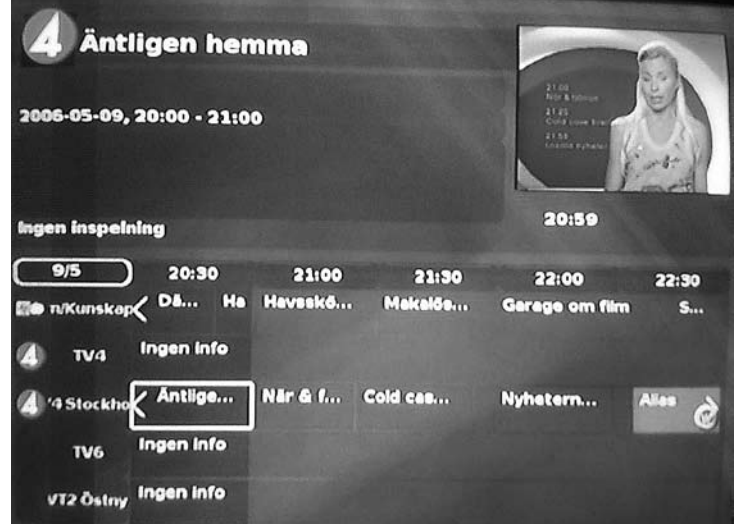

#### DVB, DVB-T, DVB-C, DVB-S

Digital Video Broadcast, digital-TV med andra ord. T står terrestrial, dvs. marksänd, C för cable och S för satellite. Standarderna är besläktade men inte helt lika. En mottagare för DVB-T klarar alltså inte DVB-S.

#### **MUX**

Kallas på engelska för *transport*, vilket visar vad det egentligen handlar om. En radiokanal som kan *transportera* flera kanaler parallellt.

#### TV-kort

Lite otydlig benämning som vanligen avser ett kort för att kunna läsa in någon form av TV-signal i datorn. Kort för analog TV finns med och utan kodare. Om kodare saknas i kortet måste videon kodas med mjukvara vilket kräver kraftfullare dator. Digital-TV sänds redan kodad så informationen behöver bara sparas ned på disk.

#### SATA/PATA

PATA, Parallell ATA, är det som vi i dagligt tal kallar IDE, den hårddiskstandard som varit rådande de senaste åren. SATA, Serial ATA, är ett modernare interface.

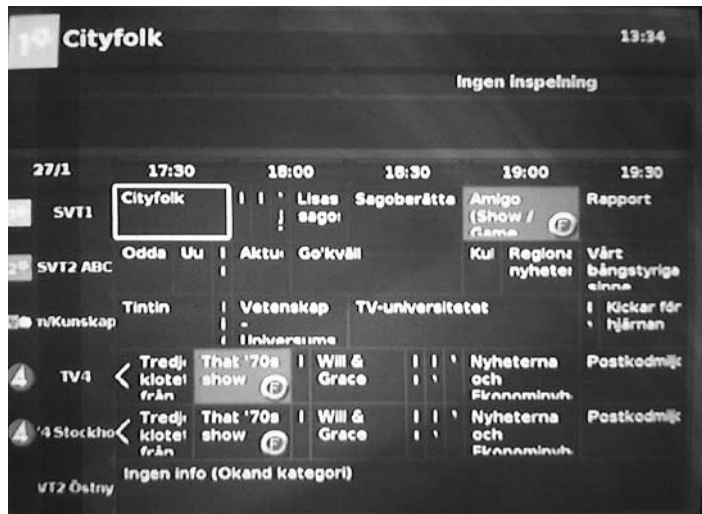

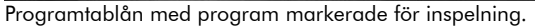

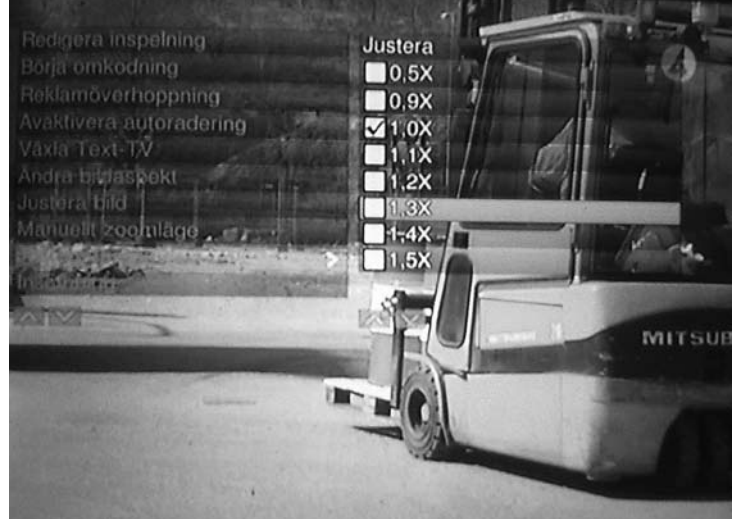

Programtablå under TV-tittande. TV-bilden visas uppe i hörnet. Weilden variabel hastighet. Ännu ett sätt att effektivisera sitt TV-tittande, variabel hastighet.

#### Ordförklaringar Välj rätt TV-kort

Det finns flera olika sorters TV-kort för olika behov. Den som vill se program från det digitala marknätet behöver ett kort för DVB-T. Vill man dessutom se de krypterade kanalerna från Boxer så blir det lite mer besvär. Dels behöver man ett kort med ett CI-interface (där man kan sätta in en modul där man i sin tur stoppar in programkortet). Därefter är problemet att komma på hur man skall göra för att kunna använda de kanaler man lagligt betalat för. Problemet är nämligen att MythTV utvecklas i USA och utvecklarna är livrädda för att MythTV skall förknippas med illegal användning (piratavkodning av krypterade kanaler). Stödet finns dock, men det är inte helt lätt att hitta hur man gör.

Om man har kabel-TV och får in alla kanaler man vill se på sin vanliga TV (utan någon form av box), så är det ett vanligt analogt TV-kort man behöver.

Har man kabel-TV men har en box från sin kabel-TV-leverantör så blir problemet större. Har man tur så kan det finnas lösningar som fungerar precis som med de krypterade DVB-kanalerna och då kan man skippa boxen och sköta avkodningen med TV-kortet. Men det fungerar antagligen bara om leverantören använder sig av DVB-C och det är det inte många som gör i nuläget. Om man inte kommer undan att använda leverantörens box så heter lösningen IR-blaster. En blaster är en IRsändare som emulerar en fjärrkontroll och på så vis styr boxen. Med blastern så byter alltså MythTV kanal på boxen.

För den som har satellit-TV gäller ungefär samma som för kabel. Man kan antingen använda ett DVB-S-kort, eller så använder man en extern mottagare och en blaster eller liknande tillsammans med ett vanligt TV-kort.

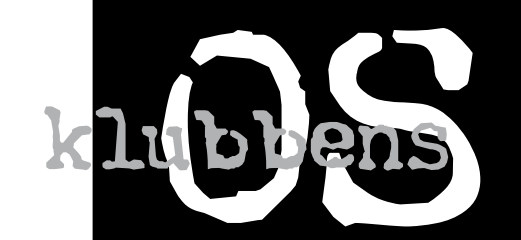

Att ABC-klubben har en mängd datorer är väl ingen nyhet för någon. Men hur hänger de ihop egentligen..? Vilka är huvuddatorerna som de flesta medlemmar använder sig av, och hur är systemet uppbyggt? I denna specialvariant av "Mitt OS" gör Per Styrenius en ansats till att förklara det mest grundläggande i ABCklubbens datorsystem.

et bör inte komma som en nyhet att<br>ABC-klubben har en mängd datorer<br>tillgängliga över Internet. ABC-klubben har en mängd datorer tillgängliga över Internet. I skrivande stund är de något dussin fördelade på ett stort huvudsystem, två små sidosystem och några enstaka experimentmaskiner. De små sidosystemen består av en Macintosh-server (*mac.abc. se*) och en Windows2000-server (*windows. abc.se*). Dessa system kräver separata konton som kan fås av Macadmin eller Windowsmaster (se respektive servers hemsida). ABC-bladet hoppas kunna presentera dessa servrar lite mer ingående i ett kommande nummer.

 I den här artikeln skall jag försöka ge en översikt över ABC-klubbens huvudsystem samt lite insikt om de tre datorer som utgör dess kärna. Det är trots allt det systemet våra medlemmar kommer mest i kontakt med - även om de inte alltid tänker på det.

#### **Asterix - systemets väktare**

All datatrafik till och från ABC-klubben går via en övervakad Internetförbindelse på 2 Mbps som vi hyr av Gotanet. Därefter passerar den Asterix (se bilden). Den tappre lille gallern inspekterar varje litet datapaket för att avgöra om det skall släppas in eller inte. Samma sak gäller datatrafiken ut. Asterix är en Noname dator med AMD Duron-processor på 700

MHz som kör operativsystemet OpenBSD 3.7 och den inbyggda brandväggen PF (Packet Filter).

 Den datatrafik som Asterix släpper igenom går sedan vidare till de olika servrar som den var adresserad till från början. Alla våra datorer har egna publika IP-nummer, även de som bara används i klubblokalen. Någon lokal router behövs därmed inte, istället är det inställningarna i brandväggen som avgör om det går att komma fram till en specifik dator, bara delar av den eller inte alls.

 Förutom det rena IP-numret har klubbens datorer sitt namn plus "abc.se" som adress, t.ex. "atle.abc.se". Flera av servrarna har också funktionella adresser, t.ex. "mail.abc.se". Beroende på vilken tjänst som anropas kommer datatrafiken att hamna på olika maskiner.

 Apropå begreppen "tjänst" och "server", har ni någon gång reflekterat över var de kommer ifrån och vad de innebär? Det är inte så långsökt att härleda "tjänst" från engelskans "services". Med begreppet "server" får vi då datorvärldens motsvarighet till servitör/ servitris och den service de ger. MEN, och det är ett mycket viktigt MEN, inom ABC-klubben har begreppet "tjänst" ytterligare en viktig innebörd, nämligen \_tjänst och gentjänst\_. Allt arbete sker ideellt och fungerar bara så länge som några medlemmar engagerar sig. De som driver våra servrar gör de andra medlemmarna en tjänst och kan förvänta sig att de som använder dessa tjänster inte bara är tacksamma utan även försöker ge något tillbaka i form av detaljerade felrapporter, etc.

#### **Atle - systemets kändis**

Atle är förmodligen den mest kända datorn i systemet. Det är en Sun Ultra 1 med en UltraSPARC-processor på 167 MHz och operativsystemet Sun Solaris 7. Atle är ålderdomlig med dagens mått mätt, men så har servern också tjänat ABC-klubben i nästan tio år, och gör det fortfarande som inloggningsdator (telnet och SecureSHell) under adressen "sun.abc.se". Det är också Atle som svarar på "ftp.abc.se".

 Oden har varit i bruk hos ABC-klubben under mer än 10 år och är därmed den äldsta datorn i aktiv tjänst. Det är en SPARCstation 10 MP med två HyperSPARC-processorer på

150 MHz vardera. Den är sedan många år vår server för Usenet-news med adressen "news. abc.se" (att läsa Usenet-news kräver särskild inloggning som fås från våra sysopar).

 Hela är en Sun Fire V100, en rackserver från Sun som har en UltraSPARC-IIe-processor på 500 MHz. Vi använde den som huvudserver från våren 2002 och några år framåt tills Violet tog över. Nu väntar Hela på att ersätta Atle.

 ABC-klubben har använt sig av Suns datorer för sitt datorsystem sedan början av 1990 talet. De senaste fyra-fem åren har dock våra sysopar migrerat det mesta av systemet från Suns operativsystem och hårdvara till en blandning av olika Unixliknande operativsystem och hårdvara av olika fabrikat. När migrationen är avslutad kommer det bara att vara Hela och Suns gamla slogan 'The network is the computer' kvar av ABCklubbens Sun-epok - kanske, för via Lars Magnusson <8827> har vi nyligen fått tre stycken Sparc Ultra 60 av Saab Automobile. Ett jättetack till Lars och Saab!

#### **Orm, Blue och Studs**

Orm är en PowerEdge 500 SC från Dell som kör operativsystemet OpenBSD 3.8. Den använder sig även av RAID-1 via den inbyggda MegaRAID-kontrollern. Dess hårdvara användes tidigare av Blue. Orm innehåller bl.a. en DNS-server (*ns.abc.se*) där klubbens medlemmar kan parkera sina egna domäner. Här körs även en Radius-server som håller reda på behörigheten för de som fortfarande använder ABC-klubbens modempool. Själva modempoolen står dock hos Gotanet.

 Blue (som nu inte längre gör skäl för sitt namn då den nya lådan inte är blå) har återuppstått i en rackserver från Mullet/Supermicro. Den innehåller en Intel P4 på 2.8 GHz, 1 GB minne och två hårdvaruspeglade hårdiskar (RAID-1). Operativsystemet är Fedora Core 4, en Linuxdistribution. Även här finns en DNS (*ns2.abc.se*) som håller reda på medlemmarnas egna domäner, men framför allt körs här den webbserver som är värd för dessa domäners webbsidor, samt en server som tar hand om tillhörande e-post.

 Studs är även den en rackserver från Mullet/Supermicro. Den innehåller en Intel P4 på 3.0 GHz, 2 GB minne samt 2

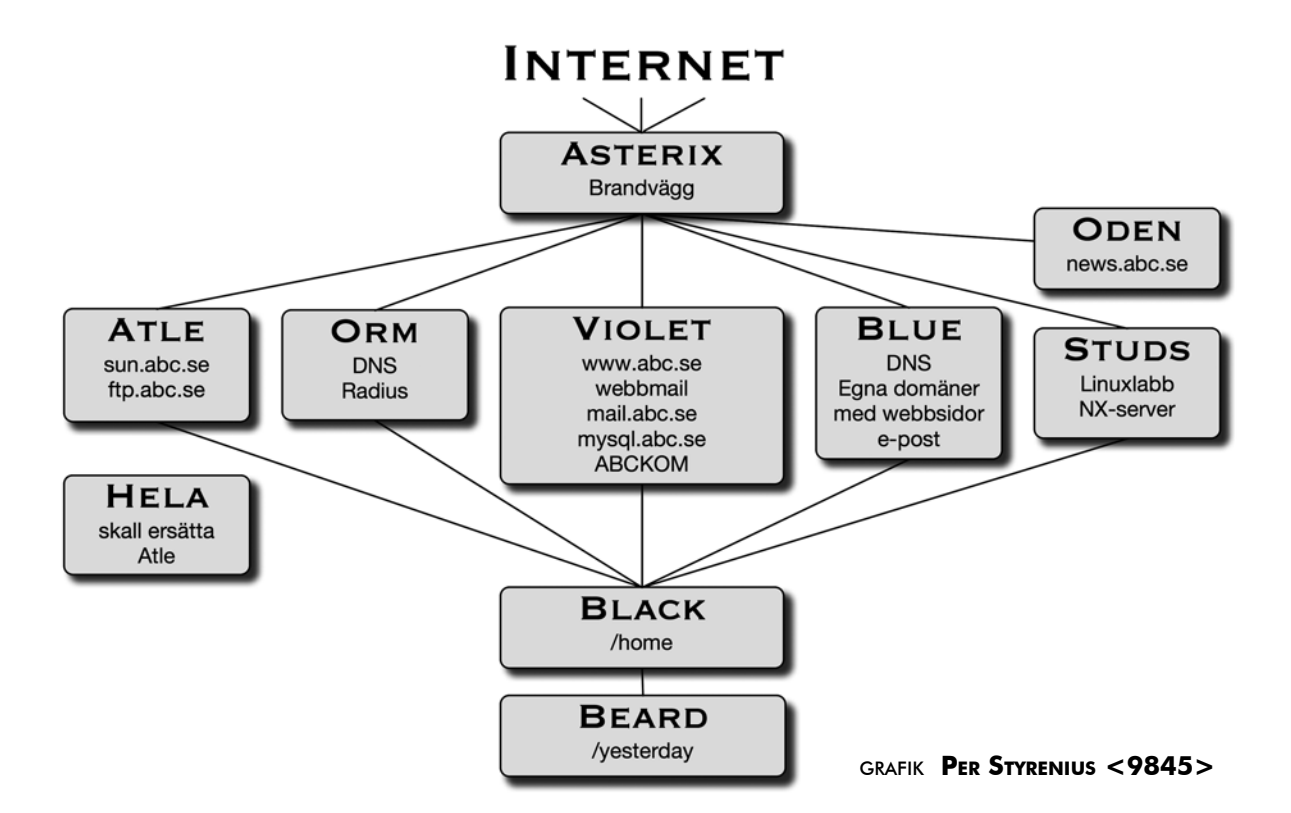

mjukvaruspeglade hårddiskar (RAID-1). Ursprungligen köptes den in för att köra en Windows Server 2003, men då det inte gått att få tag på administratörer för det projektet har den under tiden använts för lite olika experiment med operativsystemet Linux. Ett av de intressantare har varit NoMachines NX, ett sätt att köra Linux över nätet med ett grafiskt gränssnitt (fungerar även från Mac och Windowsdatorer).

#### **Violet, Black och Beard**

Slutligen är vi framme vid ABC-systemets kärna, eller dess fundament om man så vill. Det utgörs av de tre rackservrarna Violet, Black och Beard. Lite förenklat kan man säga att Violet processar information medan Black och Beard lagrar och säkrar den.

 Violet har samma specar som Blue. På Violet ligger den webbserver som har hand om www.abc.se och alla webbsidor som ligger under den adressen. Här rullar även e-postservrarna för IMAP och mail.abc.se. För den som behöver en databas för sina webbsidor finns en MySQL-server. De som gillar att kommunicera med varandra i ABCKOM gör det via klubbens LysKOM-server som finns här tillsammans med WebKOMklienten och mycket annat.

 Den verkliga nyheten i ABC-systemet är de två NAS-servrarna (Network Attached

Storage) Black och Beard som några av våra sysopar byggt ihop. De har varsin AMD Opteron 64-bitars processor på 1600 MHz och tio hårddiskar på 400 GB styck som tillsammans ger ett utrymme på hela 4 Terabyte! Med en basal installation av operativsystemet FreeBSD utgör de fullgoda servrar i sig själva, men har i det här systemet bara som funktion att lagra och säkra information.

 Black har sex stycken diskar i en hårdvaru-RAID 10, dvs. tre diskar i RAID-0 som sedan speglas mot de andra tre diskarna (RAID-1). Det är här medlemmarnas filer ligger.

 Beard har fyra diskar. Tre stycken är monterade tillsammans med RAID 0. Hit kopieras alla filer i medlemmarnas hembibliotek på Black. Synkroniseringen sker varje natt. Den kopia som skapas på Beard monteras sedan tillbaka som biblioteket ".yesterday" i medlemmarnas hembibliotek på Black. Det kan vara bra att känna till om man behöver gå tillbaka till en gammal fil, då finns nattens version i ".yesterday". Som extra säkerhet, och för att få 1, 2 och 3 veckors backuper, så sparas även komprimerade kopior på Beards fjärde hårddisk. Det kan låta avancerat men sker med några skript och tre små program för arkivering, komprimering och synkronisering (tar, Gzip och rsync), som medföljer varje Unix- eller Linux-installation.

 Black och Beard har ett eget Gigabitnät som är skiljt från det andra nätet både logiskt och fysiskt. I övrigt hänger alla datorerna ihop i ett 100Mbit-nät. Det är just samverkan mellan alla dessa datorer och deras olika tjänster som gör att nätverket blir till en dator, för att anknyta till Suns gamla slogan.

 På Atle, Orm, Blue och Studs går det bra att logga in med ett terminalprogram. De filer man då ser ligger i det egna filbiblioteket på Black. Att filerna blir tillgängliga beror på att de NFS-monteras på den dator man loggat in på. Det innebär att man kan logga in på tre skilda datorer med olika operativsystem men ändå använda samma filer! Programmen körs på den dator man loggat in på men filerna sparas hela tiden på Black.

#### **Lär dig mer <sup>i</sup> ABCKOM**

Det finns förstås mycket mer att berätta om klubbens datorsystem och jag hoppas att vi skall kunna göra det i kommande ABCblad. Så här långt kan jag bara tacka Lars Lindgren och andra sysopar för alla uppgifter de bidragit med. Den som vill veta mer om systemet och ställa frågor hänvisar jag till ABCKOM (ABC-klubbens elektroniska konferenssystem) och mötet "(ABCklubbens) Datorsystem".

ABC

## Datorn och släktforskaren

#### text & bild **Olof Cronberg <2976>**

Sedan mer än 25 år har jag ägnat mig<br>Släktforskning. Under samma period<br>har ju datorutvecklingen gått med et<br>rasande fart. Det finns till och med de som edan mer än 25 år har jag ägnat mig åt släktforskning. Under samma period har ju datorutvecklingen gått med en hävdar att Internet och World Wide Web togs fram just för släktforskarna. Har du också märkt att när man söker efter ett personnamn på någon sökmotor, så kommer man ofta till släktforskarsidor? Det sägs att den tredje största betaltjänsten på webben i USA är en släktforskarsajt som heter *Ancestry.com*.

#### **DIS**

I samma veva som ABC-klubben bildades som en användarförening för ABC80-användare, bildades 1980 i Linköping en förening för Datorhjälp i släktforskning (DIS). Man hade något år tidigare försökt skapa ett register till kyrkoböcker i stordatormiljö, men i och med ABC80-revolutionen så blev det naturligt att skapa ett program för att registrera släkten med ABC80. Programmet fick namnet DISGEN, där GEN står för genealogi – släktforskning. Idag är det DISGEN 8.1 för Windows som gäller. Föreningen har utvecklats positivt genom åren, och är idag Sveriges största släktforskarförening med sina 23 000 medlemmar.

#### **DISBYT**

Sedan 1998 har man kunnat söka i DISBYTdatabasen, som ligger på Internet hos ABCklubben. BYT i DISBYT står för tanken att databasen är till för utbyte av information mellan släktforskare. Drygt 5 000 av våra medlemmar har skickat in material till

DISBYT-databasen som i dagsläget består av mer än 10 miljoner poster. Enligt min beräkning finns mellan 25 och 30% av alla födda i Sverige mellan åren 1700 och 1900 med i DISBYT-databasen. Det innebär att det finns stora chanser att finna sina anor i DISBYT.

 När man skickar in ett DISBYT-utdrag till databasen sker det i ett fast format, antingen direkt från DISGEN-programmet eller via GEDCOM som är en datautbytesstandard för släktforskare. Det material som inkommer bearbetas på olika sätt. T.ex. så kontrolleras det att svenska ortnamn är församlingar i Sverige, att nu levande personer filtreras bort osv. Därefter matchas materialet mot den befintliga databasen och medlemmen får tillbaka en resultatfil av matchningen. Där framgår vilka släktforskare han eller hon har gemensamt material med och vilka de gemensamma uppgifterna är.

 Varje DISBYT-material bildar ett eget litet släktträd, som de andra medlemmarna som har skickat in uppgifter kan klättra runt i. Om man ej skickat in material, så kan man bara söka på enstaka poster. Detta är således en morot för att få fler att skicka in DISBYTutdrag.

 Vi har valt att inte lägga samman släktträd även om de till viss del överlappar varandra, vilket man har gjort i vissa liknande amerikanska databaser. Orsaken till det är att vi tycker det är viktigt att man kan rätta gamla felaktiga uppgifter och att det skall vara möjligt att välja att inte längre delta i DISBYT. För att rätta uppgifter skickar man helt enkelt in ett nytt material som ersätter det gamla. Ett annat problem med att slå samman släktträd är hur man skall hantera situationen där släktträden har skilda uppgifter, t.ex. olika föräldrar till en viss person.

 I dagsläget görs ungefär en halv miljon accesser i databasen per månad. Då räknas både grundsökningar och då man klättrar vidare i släktträden. Det finns ett tydligt mönster där man söker mest under senhösten och våren, samt minst på sommaren. Databasen växer med ungefär en miljon poster om året. Vi har varit rädda för att dubbleringsgraden efter hand skulle öka, dvs. att fler och fler släktforskare skickar in samma material. Så har inte varit fallet, utan andelen nya uppgifter ligger på en konstant nivå.

#### **Historik**

DISBYTs historia går tillbaka till slutet av 80 talet. Då hade DISGEN-programmet för att registrera släkten funnits så länge att det var uppenbart att släktforskare delvis registrerade samma uppgifter. En tanke uppstod då att man skulle kunna jämföra olika släktforskares material och redovisa vilka uppgifter som var gemensamma. Vid lanseringen 1990 lämnade 16 släktforskare in material och det dröjde inte länge förrän man fann gemensamma uppgifter bland dessa. Från början var den resultatfil av matchningen som skickades åter det som inlämnaren fick. Man kunde också söka i databasen vid våra medlemsmöten. Efter några år kunde man även söka i DISBYT via föreningens BBS som kallades DIS Family.

Vårt system för att matcha uppgifter har

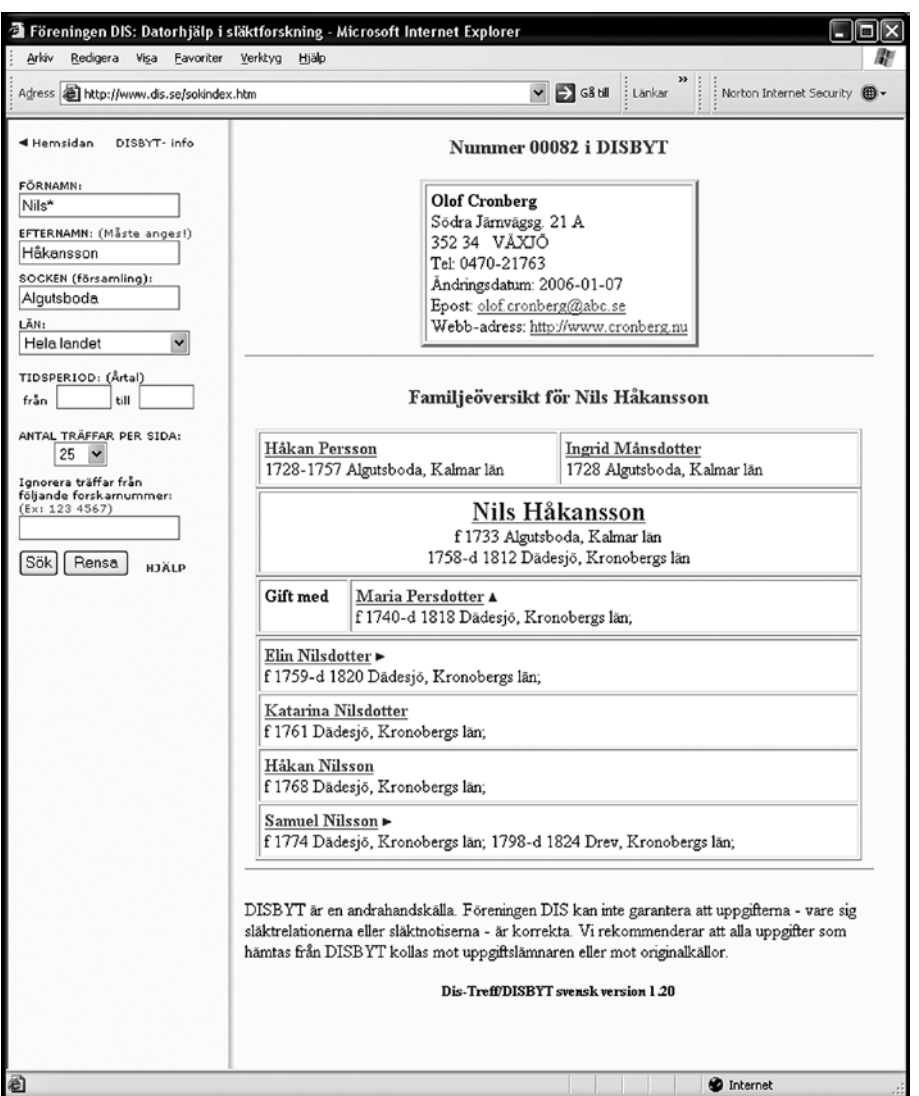

fakta kring de släkter man har gemensamma intressen av.

Gränssnittet för sökning i DISBYT, där släktforskare utbyter och delar med sig av

även anammats av vår systerförening i Norge som heter DIS-Norge och i dagarna är även den danska föreningen DIS-Danmark på gång med DISBYT. Dessutom har svenska DIS en databas som täcker Finland, den är dock begränsad till sin omfattning. Såsom medlem i en av de nordiska DIS-föreningarna får man tillgång till de andra föreningarnas databaser.

#### **Teknik**

När riktlinjerna drogs upp för DISBYT i slutet av 80-talet var normalstorleken på en hårddisk 10 eller 20 MB. Då vi hoppades på att kunna få in 500 material, så skulle ett genomsnittligt material helst inte vara större än 10-20 KB. Vi valde då att ha databasen i en sorterad textfil för att inte uppta onödigt utrymme, vilket skulle ha varit fallet om vi hade fyllt den med poster av fix storlek. Från början hade vi bara med

uppgift om efternamn, församling, årtal och medlemsnummer.

 När man hade lagt till en ny fil till databasen gjordes en matchning mellan den redan sorterade databasen och den sorterade nya filen. Vi lade även till index-filer så att man snabbare kunde hoppa till rätt ställe i databasen. Efter hand som datorerna och hårddiskarna blev kraftfullare, har vi successivt lagt till nya uppgifter. Nu finns även förnamn, familjelänkar, originalstavning av namn mm med.

 Det har visat sig att databasen fungerar väl trots den ålderdomliga databasstrukturen. Vi har planer på att lyfta över databasen till en SQL-databas, och kommer sannolikt att göra så i samarbete med våra norska DIS-vänner. Det kräver dock ett moget övervägande då det gäller att skapa en effektiv databas för såväl dagens som morgondagens behov. Logistiken kring att skicka in och jämföra

uppgifter, skicka ut resultatfiler samt att skapa filer för Internet-versionen av databasen, kräver extra mycket tankearbete för att det skall bli bra.

#### **Presentera data på HTML-sidor**

År 1998 lanserades DISBYT på Internet. Våra norska DIS-vänner hade varit tidigare ute och redan skapat ett cgi-skript i Perl för att fixa detta. För mig som var novis på att presentera dynamiska HTML-sidor, var det till stor hjälp. Det krävs ju ett annat tänkande när man skall presentera data på en Internet-sida jämfört med att göra det i ett program i en lokal dator. Informationen skall ju skickas från din dator till servern, som sedan skickar tillbaka HTML-sidan. Eftersom vi i skriptet inte heller använder cookies (dvs. lagrar data i din dator), så måste all information för att söka

#### FORTS. PÅ SID 25

## Julen och jobbet

Efter en julhelg som bjöd på få lediga dagar, kommer här litet hjälp att planera ledigheten vid nästa storhelg

text & bild **Sven Wickberg <1384>**

nder jul- och nyårsperioden har man<br>normalt litet extra ledigt på grund<br>av alla helgdagarna. Detta skrivs i normalt litet extra ledigt på grund av alla helgdagarna. Detta skrivs i januari 2006, när man just litet besviket har konstaterat att den gångna julledigheten var i det närmaste noll. Nästan alla helgdagarna inföll på lördagar och söndagar, så det blev nästan inga extra lediga dagar alls.

 Hur är det nu? Brukar det inte vara så att man med hjälp av ett par, tre klämdagar kan vara ledig fjorton dar eller så? Eller minns man fel?

 Jag tog fram almanackan för att undersöka saken, men insåg plötsligt att det skulle gå mycket smidigare med ett kalkylprogram. Och på det viset tillkom den här artikeln.

 Jag har jobbat med OpenOffice, svensk version, men det tycks gå lika bra med den engelska om den importerats via svenska kanaler. Naturligtvis går det även bra med Microsoft Excel eller ett tabelldokument i Microsoft Works. Alla dessa är nämligen försedda med ett hjälpmedel som gör det väldigt enkelt att skapa tabeller med veckodagarnas namn.

#### **Tabellbygget börjar**

Vi gör så här. Gå in i OO och välj Nytt, Tabelldokument. Som rubrik kan man i ruta A1 skriva in t.ex. "Julledighet".

 Börja sedan tabellbygget i ruta A3 med att skriva 24 (ENTER). Det är datum på julaftonen, när långhelgerna börjar. Markera sedan A3 igen, sätt markören på den lilla kvadraten i nedre högra hörnet och dra nedåt. Då ser man att det kommer stå 25, 26 osv. i rutorna under. Stanna vid 31.

Nu har vi fått alla datum på det gamla året.

Börja på ny kula med 1 och gör samma manöver t.o.m. 6, som är Trettondagens datum.

 Det är under det här datumintervallet man önskar sig litet extra ledigt. I det här exemplet antas att man har ett jobb med lediga lördagar, och att facket har förhandlat sig till att julafton och nyårsafton betraktas som lördagar.

 Längden av vår julledighet bestäms av vilken veckodag som är julafton. I ruta B3 skriver du in "må" (kolumnen bredvid "24") och gör sedan den vanliga dragningen nedåt. Om allt går bra ser du veckodagarnas namn kontinuerligt ned till Trettondagen.

 Men nu kommer det verkligt finurliga. Markera hela kolumnen med veckodagarna. Har du gjort rätt finns den lilla svarta kvardraten längst ned till höger i det markerade. Dra den åt höger, och vad händer? I varje rad räknas veckodagarna upp i tur och ordning! Sluta när en hel veckas dagar har dykt upp.

#### **Formatera tabellen**

Nu är grundarbetet gjort. Tabellen blir nog litet trevligare om texten i rutorna centreras. Markera hela tabellen och klicka sedan på den ikon som visar hur texten är centrerad. (Vanligen finns den två steg till höger om det understrukna U i tredje linjalen.)

 Man kanske också föredrar litet smalare kolumner. Markera hela tabellen och välj Format, Kolumn, Bredd och sedan lämplig storhet. I engelsk OO hos mig är sorten inch, så jag valde 0.5 (obs. decimalpunkt). I en svensk version är det vanligen centimeter, och det kan vara lagom med 1,5 (med decimalkomma). Det kan finnas andra sorter också. Pröva dig fram!

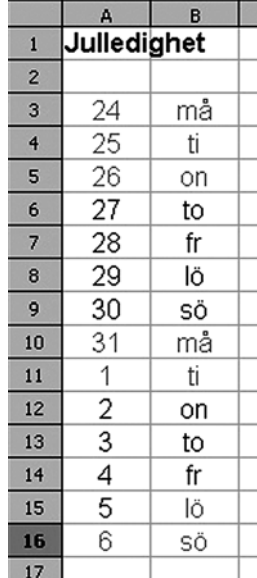

 Det blir lättare att räkna svarta dagar om vi markerar de röda. Håll ctrl-tangenten nedtryckt och klicka i marginalen till 24, 25 och 26 (alltså julafton, juldagen och annandagen), samt övriga röda datum, alltså 31, 1 och 6. Har du gjort rätt är nu hela raderna till dessa datum markerade. Du byter färg på texten genom att klicka på bokstaven A i tredje linjalen. Den kan finnas på litet olika ställen i olika installationer. Den visar en färgkarta där man kan välja rött för det markerade. (I vissa fall måste man hålla musknappen intryckt en stund för att färgkartan skall komma fram.)

 Vi skall undersöka hur många svarta dagar vi har kvar när julafton infaller på olika veckodagar. För ordningens skull måste vi nu också markera alla återstående svarta "lö" och "sö" som röda. I Excel och Works kan man hålla ctrl nedtryckt och sedan klicka på alla lördagar och söndagar som ännu är svarta. I OO tycks det inte fungera så, man får därför markera varje par lö+sö för sig och ge dem röd färg. Men det är ju snart gjort.

 Därmed är vår tabell klar och kan bearbetas för att få svar på vår fråga om julledighetens längd olika år.

#### **Resultatet**

Resultatet? Det visar sig att man vissa år med hjälp av kompledigt eller semester på tre dagar kan vara ledig hela julperioden – fjorton dagar! Den gångna långhelgen var sämst i raden. Hela 8 svarta dagar måste tas ut som semester, eftersom arbetsveckorna är nästan ograverade.

Hur det blir för övrigt får var och en själv

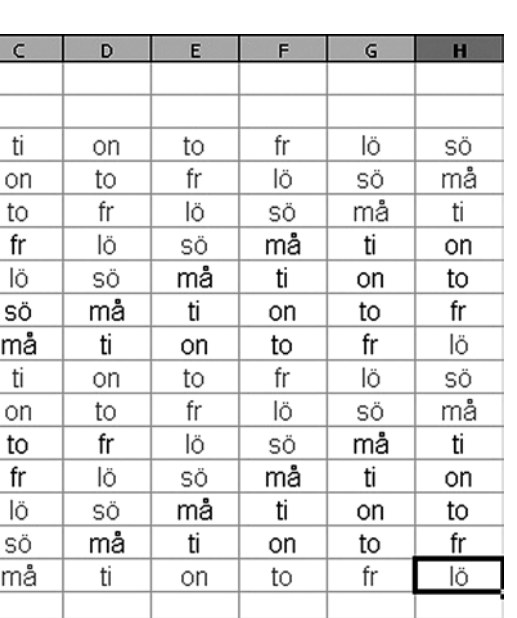

studera. Modellen kan lätt anpassas efter den typ av jobb man har. Om man måste jobba full tid på "aftnarna" blir det ju inte riktigt lika enkelt att vara långledig.

#### **Bygg ut kalkylen**

Kalkylen kan byggas ut så att man kan se vilka år vi kan räkna med extra mycket ledigt. Eftersom ett år normalt börjar och slutar på samma veckodag, förskjuts den här tabellen ett steg åt höger för varje nytt år. Undantag är skottåren då förskjutningen blir två steg.

 Över en livstid jämnar det ut sig, men på kort sikt kan det kanske vara intressant att se vilken sorts jular man får mest av.

 Klipp ur kalkylen och spara den på ett säkert ställe! Det är inte säkert att du kommer ihåg hur man gjorde nästa gång det är aktuellt...

#### **Sorteringslistor**

Ovanstående enkla sätt att konstruera en ganska stor tabell beror förstås på att det finns en inskriven serie tabelldata, som programmet upptäcker och går efter.

 I svensk OO finns den på Verktyg, Alternativ, Tabelldokumnet, Sorteringslistor. I engelsk version heter det Tools, Options, Spreadsheet, Sort Lists. (I svensk Excel heter det Verktyg, Alternativ, Anpassa lista.)

 Se efter där hur man har konstruerat listorna. Kanske har du nytta av någon annan lista med samma funktion? Namnen på ett antal medarbetare som får var sin kolumn i någon tabell? Det går lätt att lägga till, med komma som skiljetecken. Lycka till! **ABC** 

#### DATORN OCH SLÄKTFORSKAREN FORTS. FRÅN FÖREGÅENDE UPPSLAG

efter ytterligare träffar, eller klättra vidare i släktträden, finnas med i den HTML-sida som skickas tillbaka till din dator.

 Rent praktiskt så har vi en statisk söksida som är skriven i HTML med fält för förnamn, efternamn, ortnamn, årtal mm. När man trycker på Sök-knappen i formuläret skickas uppgifterna via POST-funktionen till cgiskriptet, som processar sökförfrågan och skapar en svarssida. För att inte belasta servern i onödan begränsas antalet poster till max 1000. Av dessa presenteras de första träffarna beroende på hur många träffar man vill se åt gången. Varje post har sedan en länk där man kan se vem som har skickat in uppgifterna och en länk till familjeöversikten. Dessa länkar är GET-länkar, dvs. sökparametrarna står i länken efter ett frågetecken. Använder man GET-länkar så måste man konvertera blanktecken och andra specialtecken till koder för att de inte skall feltolkas.

 Längst ned på sidan finns en knapp som man kan trycka på för att se fler träffar.

Från början har det varit en knapp som använder POST-funktionen, men det kunde lika gärna ha varit en eller flera GET-länkar. På detta sätt, via POST eller GET, skickas nya instruktioner till skriptet som i princip gör en ny sökning varje gång utifrån de nya förutsättningarna.

#### **Provsök DISBYT**

Även om man inte är medlem så kan man prova att söka i databasen. Gå till föreningen DIS hemsida *www.dis.se* och välj DISBYT. Gå vidare till sidan med sökformuläret. När man trycker på Sök-knappen får man upp en dialogruta som frågar efter användarnamn och lösenord, ange då *guest* på bägge. Man kan då se enstaka poster, men man ser inte vem som har skickat in uppgifterna. Pga detta kan man inte heller klättra vidare i släktträden.

ABC

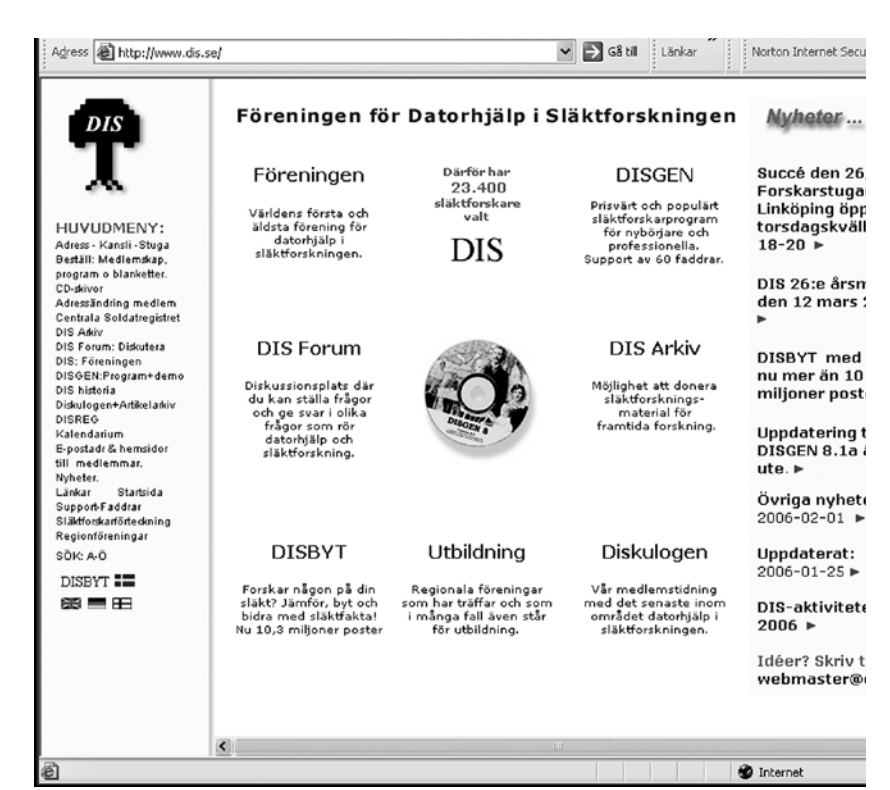

DIS är landets största släktforskarförening med över 23.000 medlemmar. DISBYT, som ligger på ABC-klubbens datorer, är en av tjänsterna för släktforskarna.

Att lyssna offline

### Poddradio, MP3-spelare och ljudböcker gör oss mindre beroende av sändningstider och ständig uppkoppling

text & bild **Anders Franzén <5258>** foto **Rickard Oxfält <11012>, Per Styrenius <9845>**

It nytt begrepp har sett dagens ljus,<br>
nämligen poddradio. Enkelt uttryck<br>
kan man säga att poddradio ger dig nämligen poddradio. Enkelt uttryckt kan man säga att poddradio ger dig möjligheten att ladda hem radioprogram i MP3-format via Internet för att senare kunna spela upp dessa i valfri mediaspelare när du är offline, dvs. nedkopplad från nätet.

 Varför ska man nu göra detta, kan vän av ordning fråga sig. Är det inte enklare att bara slå på den gamla vanliga radion och lyssna direkt när programmet sänds? Nja, jag kan se åtminstone ett par skäl till varför man skulle vilja lyssna på radio offline. Kanske har man lång resväg till och från jobbet och vill kunna slappna av men ändå använda tiden till något vettigt? Radiomottagningen brukar vara dålig på bussar, tunnelbanor och pendeltåg, ofta försvinner signalen eller störs ut. Dessutom kan det vara så att de intressanta programmen sänds på en obekväm tid, kanske rentutav mitt i natten och varför då inte kunna lyssna när det passar en själv? Man kan även pausa avlyssningen om något oförutsett inträffar för att därefter återuppta den igen när tid medges.

 Man kan dra en parallell till offline-läsare för konferenssystem på nätet, t.ex. WinLMSG som kan användas mot klubbens LysKOMsystem. Med detta program kan man hämta hem texterna med en kort uppkoppling och sedan läsa dessa i lugn och ro när det passar en själv. Idag har dock de flesta bredband och behovet av offline-läsning minskar i takt med att allt fler är permanent uppkopplade mot Internet. När det gäller poddradio å andra sidan kan man med en liten MP3-spelare ta med sig programmen vart man vill och lyssna

på dem i miljöer där vanlig radiomottagning inte är möjlig. Man kan dessutom lyssna på tider som passar en själv och man blir inte beroende av de enskilda programmens sändningstider.

#### **Poddradio som tjänst**

Sveriges Radio erbjuder sedan något år tillbaka poddradio som en gratistjänst. Från SR's webbsajt kan man idag hämta hem ett flertal olika program, t.ex. Ekots lördagsintervjuer, Naturmorgon, Spanarna och På minuten. Det är program som man kanske inte alltid lyssnar på men de är hörvärda och intressanta. Engelska BBC sänder också ut en del poddradio och var tidigt ute med den här tekniken. Som ni nu kanske börjar förstå så är det främst pratprogram av egen produktion som sänds ut via poddradio och anledningen till detta har förstås att göra med upphovsrätten. Det är både krångligt och dyrt att få tillstånd att sända alla de program som sänds i vanlig radio med musik och allt. De helt egenproducerade pratprogrammen däremot har man full kontroll över och kan sända fritt.

 På *www.sr.se* kan man läsa mer om deras gratistjänst och om poddradio i allmänhet. (Se faktaruta på nästa uppslag.)

#### **En förlängning av RSS-tekniken**

Rent tekniskt fungerar poddradio som en förlängning av RSS vilket är en förkortning av Really Simple Syndication. RSS kommer mer och mer och man pratar om RSS feeds, dvs. servrar som skickar ut data i ett standardiserat XML-format. Det är denna information som RSS-läsarna tolkar och sedan presenterar för vanliga användare. De flesta stora tidningar i Sverige levererar idag nyheterna i RSS-format och det finns en uppsjö av program till datorn som kan användas för att läsa dessa texter. Programmen hanterar prenumerationer från olika RSS feeds vars innehåll kan hämtas hem regelbundet, därefter läser man texterna i lugn och ro när det passar en själv. Klubbens LysKOM-system har redan fått ett antal möten dit det importeras RSS-texter, t.ex. från Dagens Nyheter och Svenska Dagbladet. Detta är ett intressant fenomen som har exploaterats av intresserade klubbmedlemmar och det borde motivera nyfikna som kanske vanligtvis inte går in i klubbens konferenssystem att ändå slinka in och kolla läget.

 Många webbloggar (bloggar) kan leverera sitt innehåll i RSS-format och det var väl egentligen där det hela började ta fart. Istället för att surfa till alla bloggar som man vill ta del av kan man enkelt tanka hem innehållet till den egna datorn och därefter läser man all text med sin egen favoritläsare. På senare tid har man börjat med att inte bara skicka ren textinformation i RSS-strömmarna utan även olika multimediaformat och det är här poddradion kommer in i bilden.

#### **Programvara**

Vad behövs då för att kunna lyssna på poddradio? Först och främst behövs ett program i den egna datorn som tankar hem poddradioutsändningarna. Det finns

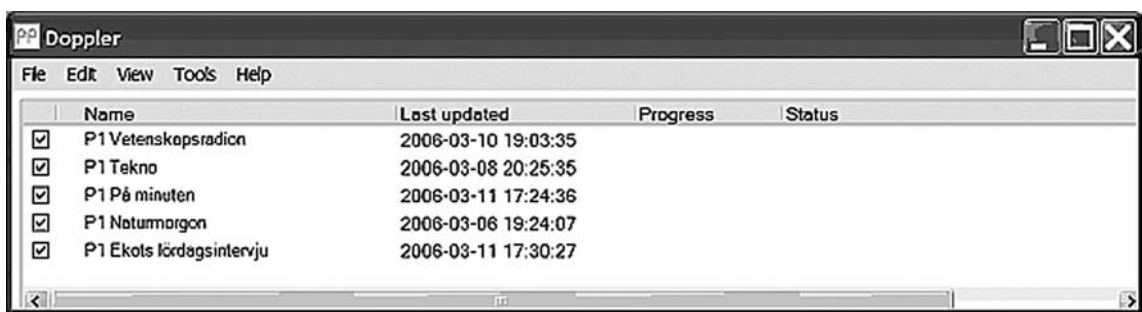

Windowsprogrammet Doppler

naturligtvis en uppsjö av olika program att välja mellan, själv har jag fastnat för Windowsprogrammet Doppler. Doppler är gratis och kan hämtas från dess hemsida som finns på *www.dopplerradio.net*. Programmet är både enkelt att komma igång med och att använda, och än så länge fungerar det oklanderligt. Bilden ovan visar hur det ser ut. Man börjar med att lägga till sina prenumerationer i listan, därefter kan man schemalägga hämtningen (alternativt hämta vid behov).

 Varje prenumeration hämtar hem de nya utsändningar som ännu inte hämtats hem. Resultatet lagras sedan som MP3-filer i kataloger på den egna hårddisken. Varje program från Sveriges Radios utsändningar får ett unikt filnamn där datum och klockslag för originalutsändningen ingår. Med tiden samlar man på sig ganska många MP3-filer, en för varje utsändning i respektive programkatalog. Bilden nedan visar hur det kan se ut på den egna hårddisken efter ett tag.

#### **MP3-spelare**

MP3-filerna kan avlyssnas i den egna datorn med den i Windows inbyggda mediaspelaren eller med andra program som man kan hitta på nätet. Ett annat alternativ är att kopiera över filerna till en MP3-spelare för en mer mobil avlyssning. Nu börjar den andra generationens MP3-spelare komma, det handlar alltså om spelare som kan spela upp fler format än bara MP3. Man pratar bl.a. om poddtv men det kräver då en större spelare med betydligt mer batterikraft än tidigare för att orka driva en sådan bildskärm. Så långt har inte jag själv kommit i utvecklingen, jag har istället passat på att köpa in en gammal hederlig MP3-spelare nu när priserna på den första generationens spelare börjar falla. Det går att hitta mycket bra spelare på rea numera och det var så jag köpte min. Det är fråga om ett prisfall på ibland flera tusen kronor och man kan hitta ännu enklare spelare för några hundralappar på t.ex. Clas Ohlson.

Min modell heter iAudio U2 och den har

1GB minne. Den har en inbyggd FM-radio med möjlighet att förinställa 20 kanaler. Den har t.o.m. möjlighet att spela in radioprogrammen till MP3-filer. Det finns också en pytteliten mikrofon med vars hjälp man kan spela in eget ljud, ungefär som en diktafon. Man kan även koppla in sig på andra ljudspelare, t.ex. CD-spelare, och spela in ljud därifrån och lagra detta i MP3 format. Naturligtvis kan spelaren kopplas in på datorns USB-kontakt varvid man får en ny diskenhet som man kan kopiera sina MP3 filer till och från. Man kan faktiskt använda spelaren som ett vanligt USB-minne då man kan lagra vad som helst på det inbyggda flashminnet.

#### **Storlekens betydelse**

Min spelare är väldigt liten, mindre än en cigarett-tändare och den slinker utan problem ned i den allra minsta ficka. Den har ett uppladdningsbart batteri som kan laddas antingen via USB-kontakten, när den

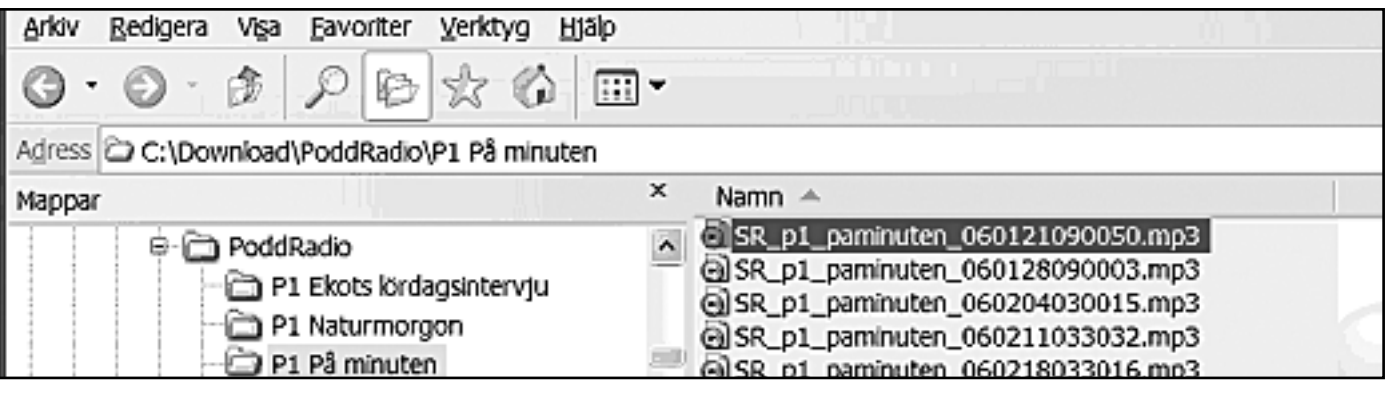

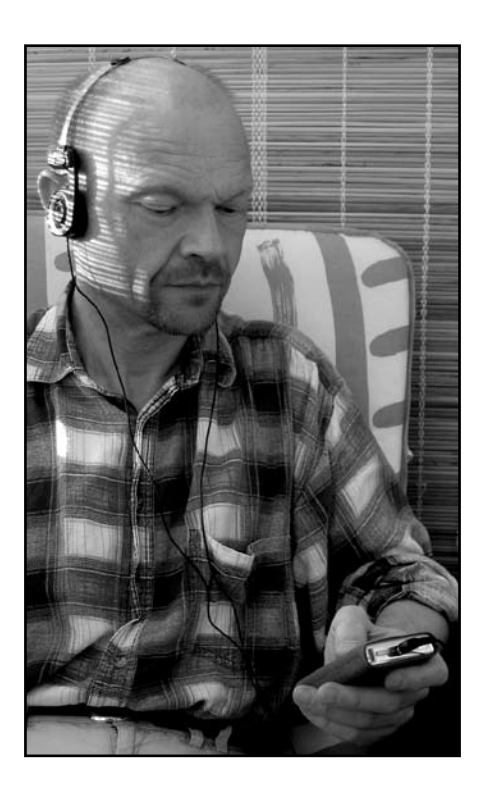

är inkopplad, eller via ett separat nätaggregat. Speltiden uppges vara hela 20 timmar, något jag inte har testat ännu men det räcker gott och väl till för mina behov.

 Dessutom medföljer ett program på CD som man kan installera i sin Windows-dator och som kan rippa, dvs. kopiera musik från vanliga CD-skivor till MP3-filer. Dessa MP3 filer kan sedan föras över till och spelas upp i den lilla MP3-spelaren.

#### **Många modeller**

Det finns ett flertal olika märken av MP3 spelare på marknaden. Ett märke som av någon anledning blivit populärt är iPod från Apple. Där ser ni ordet pod igen, Apple var ju med och myntade begreppet. En iPod kan lagra väldigt mycket data, upp emot 100GB, eftersom de innehåller små hårddiskar. Idag finns det även flashminnesvarianter av iPod, de kan inte lagra lika mycket men rymmer

ändå flera GB.

 Det är en otrolig mängd data som ryms i dessa små tingestar. På 1GB får man plats med ca 200 låtar och om man antar att varje låt har en speltid på 3 minuter så innebär det att man kan spela kontinuerligt i hela 10 timmar utan att behöva lyssna på samma låt mer än en gång. Med ännu mer minne kan man spela i flera dagar! Minneskapaciteten är nu så stor att man kan börja lagra andra saker än musik, man kan faktiskt få plats med hela långfilmer i HD-format på dem.

 Nackdelen med dessa små MP3-spelare är just att de är så små, även om den lilla storleken ofta är en fördel. Man sköter spelaren och dess inställningar med hjälp av menyer som visas på en skärm som ofta är väldigt liten. Det kräver god syn och jag kan tänka mig att äldre personer kan ha svårt att läsa de miniatyrtecken som visas. På min spelare visas t.ex. uppspelningstiden,

dvs. det antal minuter som har spelats upp, med siffror som är i storleksordningen en millimeter höga. Ofta är dock handhavandet enkelt med få reglage som styr flera saker enligt en mycket logisk struktur.

 Som vanligt med bärbara spelare med hörlurar så blir det sladdtrassel och bök när man ska ta upp alltihop ur fickan och börja lyssna, extra besvärligt är det förstås om man är vinterklädd med mössa och tjock jacka (detta skrivs i bister vintertid 2006, men när du läser det är det kanske sommarvärme ute!). Med lite god vilja går det oftast utmärkt att hantera prylarna, man lär sig snart knepen och efter ett tag kan man nyttja spelaren utan att titta på skärmen.

#### **Ytterligare rutiner**

Efter en tids prenumererande och avlyssning av olika poddradioprogram märker man behovet av bättre rutiner i den egna datorn.

### Språkfakta

Det engelska ordet pod betyder 'fröskida', 'kapsel', men bildligt också 'grej', 'mojäng'. Ledet pod avspeglar dock framför allt det faktum att det första datorprogrammet för poddsändningar skrevs för Apples kända musikspelare Ipod. Det senare ledet, casting (sv. sändning), är hämtat från broadcasting (sv. rundradio). Stavningen podd, som redan är

relativt etablerad, är en anpassning till svenska stavningsregler (jfr jobb, stopp, webb m.fl.). Använd förledet podd i sammansättningar som poddtjänst, poddradio, poddartiklar etc.

(Källa: Svenska Språknämnden)

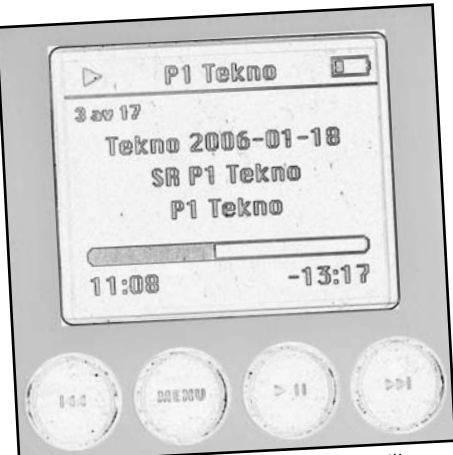

Apples mp3-spelare iPod har bidragit till Apples mp3-spelare iPod har bidragit till en avan avan lidt både Ljudböcker har avancerat ordentligt både att poddradio lidt både i handelns och bibliskatt av med till att poddradio lidt både i handelns och bibliskatt av m

Visserligen hämtas poddradioprogrammen hem på ett bra sätt, men man måste manuellt kopiera nya MP3-filer till den lilla MP3 spelaren. Hur vet man vilka filer som är nya och som ännu inte har avlyssnats? Hur vet man vilka program som ligger i MP3-spelaren som man har lyssnat på och kan tas bort? Och hur vet man vilka program på den lokala hårddisken som inte längre behövs och kan tas bort?

 Ganska snabbt blir den manuella kopieringen jobbig och man skriver då ihop en liten BAT- eller CMD-fil som automatiskt kopierar nya filer till MP3-spelarens disk. Med XCOPY kan man enkelt kopiera filer som inte redan finns på den lilla disken. Men hur ska man göra för att samtidigt passa på att rensa gamla filer från MP3-spelaren? Här finns behov av ytterligare rutiner! Jag har inledningsvis skapat en enkel CMD-fil som uppfyller baskraven och den ser ut så här:

```
@echo Tar bort gamla filer från 
MP3-spelaren
@del /S /Q f:\PoddRadio\
@echo Kopierar nya filer till MP3-
spelaren
@xcopy /D /E /M c:\download\
PoddRadio\*.mp3 f:\PoddRadio\
@echo Klart!
@pause
```
CMD-filen förutsätter att de nya nedladdade radioprogrammen ligger på C: i min speciella poddradiokatalog och att MP3-spelaren får enhetsbokstaven F: när den ansluts. Till att börja med raderas alla befintliga radiofiler i MP3-spelarens speciella poddradiokatalog. Med switchen S till delete-kommandot anger

man att den ska gå ned i trädstrukturen och Q-switchen förhindrar verifieringsfråga på skärmen. Därefter kopieras filerna från datorns poddradiokatalog till MP3-spelaren med XCOPY, dock bara de filer som har arkivattributet påslaget, det ser switchen M till, och dessutom slås attributet av när kopieringen är klar.

 En mer avancerad lösning som jag funderat på är att ha olika spartider på olika program, t.ex. så kan de som sänds dagligen rensas oftare medan veckoprogrammen raderas mer sällan. På hårddisken i PCn kan man ha en längre spartid, kanske flera år. Jag känner inte till något program som kan göra allt detta och det är svårt att åstadkomma datumaritmetik i CMD-filer. Kanske måste man skriva ett eget litet program för denna hantering, hur som helst så är fältet öppet för eget experimenterande!

#### **Ljudböcker**

När vi ändå pratar om poddradio och MP3 filer kan jag kanske passa på att slå ett slag för ett annat användningsområde för de små MP3-spelarna, nämligen ljudböcker i MP3 format som läses upp av kända skådespelare. Det finns flera bokhandlare på nätet som säljer sådana och priset på en bok börjar någonstans under hundralappen och går upp till ca. 200kr. Dessa böcker kan vara ett alternativ på semesterresan, om man vill lyssna med ögonen slutna på bussen eller kanske på natten istället för att ligga sömnlös. Vore det inte ganska bekvämt att lyssna på en bok i flygplansstolen, på stranden eller

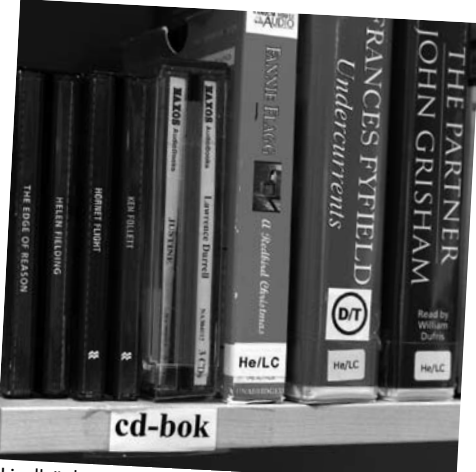

i handelns och bibliotekens statistik.

i hängmattan? Exempel på sajter som säljer ljudböcker är:

#### *www.ljudboken.se www.bokus.com www.books2bring.com*

Men det finns många fler att tillgå, sök bara efter "MP3-böcker" på nätet! Man kan ofta provlyssna på en bok innan man slår till och det finns böcker i alla möjliga kategorier, allt från deckare till språkkurser finns att välja mellan. Vid köpet tankar man ned boken direkt till den egna datorn.

 Ljudböckerna är uppdelade i avsnitt om ca 30-60 minuter där varje avsnitt blir en MP3-fil. En hel bok kan vara upp till 10 timmar lång och de är ofta inspelade med monoljud. Uppdelningen av en bok i flera filer gör att det blir enklare att återuppta en uppspelning om man spelar musik eller lyssnar på poddradio emellanåt. Många MP3 spelare har dessutom en resume-funktion som fortsätter uppspelningen precis där man slutade om man stänger av spelaren så det är inga problem om man måste pausa en stund. Jag skulle tro att de flesta böcker ryms på en spelare med 512MB minne men om man även vill ha musik med sig är det nog bäst att välja en spelare med minst 1GB minne.

#### **Framtiden?**

Framöver kan man nog förvänta sig att utbudet av multimedia och funktionalitet ökar i de små bärbara spelarna. Man kommer att kunna lyssna på musik, titta på bilder och film, kanske navigera med GPS och kartor över området där man befinner sig, FORTS. PÅ SID 34

## Återta din anonymitet

#### text **Gabriel Kihlman** <10723>

ad vi än gör på Internet nuförtiden så lämnar vi spår efter oss. Många av dessa spår samlas in av webplatser för att kunna skräddarsy ditt nästa besök, dvs. ge effektiv direktreklam eller rekommendera liknande böcker, musik och filmer utefter vad du tidigare köpt. Detta är trevligt. Baksidan är att all denna information potentiellt kan samlas ihop och ge en mycket bra bild av dig som person. Tillsammans med informationen från trängselskatt-stationer, positionsregistrering med hjälp av din mobiltelefon och kreditkortsinköp är det möjligt att kartlägga en stor del av ditt liv.

 Ett läskigt exempel är Google. De sparar en kaka (cookie) på din dator och kan sedan koppla den kakan till alla dina sökningar. Har du dessutom Gmail så kan de samköra vad du har i din mailbox och vad du söker på. Deras kakor har ingen tidsgräns, det innebär att om du inte har tömt dina kakor så har de en gedigen historia över vad du sökt på. Kombinerar man detta med uppgifter från din Internetleverantör så kan man koppla samman ett namn med en IP-adress, något som bl.a. polisen i USA försökt utnyttja.

#### **Några enkla motmedel**

Jag ger nu förslag på några enkla sätt att bli lite mer anonym med hjälp av de verktyg som kommer med ditt operativsystem och ABC-klubben. Med dessa små ändringar kommer ditt news-läsande (NNTP), epostläsande (IMAP/SMTP) och surfande (WWW) att ske krypterat mellan din dator och ABC-klubben. Därefter går informationen okrypterat vidare ut på nätet, men då har vi

redan lyckats koppla loss ditt hem-IP från de spår du lämnar efter dig. Tillsammans med en restriktiv kakor-inställning så kommer du att ha minskat ditt avtryck avsevärt.

#### **Lätt sätta upp SSH-tunnlar**

Vi kommer använda programmet OpenSSH för att sätta upp krypterade tunnlar mellan din hemdator och klubbens shell-servrar.

 Dessa tunnlar är busenkla att sätta upp. Nedanstående exempel gäller enbart OpenSSH på Unix-system såsom Mac OS X, Linux och BSD (liknande går även att utföra med PuTTY, men det får bli hemläxa). Stoppa in följande i din ~/.ssh/config:

Host orm.abc.se LocalForward 2119 news.abc.se:119 LocalForward 2025 mail.abc.se:25 LocalForward 2143 mail.abc.se:143 LocalForward 2222 127.0.0.1:2222

Genom att nu ssh-a till orm.abc.se kommer dessa tunnlar automatiskt att skapas och så länge du har ssh-fönstret uppe kommer tunnlarna att vara aktiva. Enkelt.

 De krypterade tunnlarna sätts upp mellan din dator och orm.abc.se. Därifrån går trafiken okrypterat vidare till news.abc.se och mail.abc.se för NNTP, SMTP och IMAP. Din HTTP-trafik kommer gå till en proxy lokalt på orm.abc.se för att sedan gå vidare ut på Internet.

 Nu behöver du dessutom ändra i din webläsare så att den använder Proxy 127.0.0.1 och port 2222 för all HTTP-trafik (port 80). Säg även åt din news- och mail-läsare att din news- och mail-server finns på adressen 127.0.0.1, portarna som skall användas är

2119 (NNTP), 2025 (SMTP) och 2143 (IMAP). 127.0.0.1 är f.ö. adressen som alltid pekar på din egen dator, även kallad localhost.

 Därefter stänger du av i din webläsare att den accepterar kakor från alla och lägger till undantag för de platser där du vill kunna logga in, göra affärer och delta i diskussioner. Anledningen till detta är att dessa lösningar oftast kräver kakor för att kunna hålla reda på dig. Värt att notera är att många webplatser kommer slänga upp kryptiska felmeddelanden när de inte lyckas spara kakor på din dator. En mer användarvänlig lösning är att ställa in så att din webläsare slänger kakorna efter varje session.

#### **Var privat på jobbet**

Ovanstående tunnel-lösning är dessutom utmärkt att använda på din arbetsstation när du vill göra privata saker utan att ditt företag eller sysop ska kunna se vad du gör. Jag har, efter tips från en ABC-medlem och kollega, Safari för arbetssurf och sedan Firefox för privatsurfning genom Proxy och SSH-tunnlar.

 Om du har frågor runt detta är du välkommen att ställa dem i lämpligt möte i ABCKOM.

#### **Lästips**

Precis när jag började skriva denna artikel så skrev den kände författaren och kryptografen Bruce Schneier ett inlägg om just detta ämne, jag rekommenderar intresserade att läsa det: *www.schneier.com/crypto-gram-0603.html#1*

ABC

## Sudoku

### En ny besatthet smittar allt fler sedan något år tillbaka. Och den gör sig bäst på webben!

text **Sven Wickberg <1384>**

foto **Rickard Oxfält <11012>**

början av juni förra året tillbringade mi<br>fru och jag en semestervecka i London<br>den dagstidning som hotellet höll sig n<br>hittade jag en nyhet: ett rutnät som skulle början av juni förra året tillbringade min fru och jag en semestervecka i London. I den dagstidning som hotellet höll sig med fyllas i med siffror, som inte behövde adderas

eller multipliceras, men som bara fick förekomma en gång i varje rad, kolumn resp. box. Uppenbarelsen kallades Sudoku, och just den här tidningen publicerade varje dag några pusselmönster i olika svårighetsgrader.

 Idén fascinerade mig, och jag försökte lösa varje dags pussel. Man förstod ganska snart att det inte gick att skapa egna pussel utan vidare, man måste få dem serverade på något sätt. Jag upptäckte att bokhandeln hade flera ganska billiga böcker fyllda med sudoku-pussel av olika svårighetsgrader, och en del gav också tips om hur man kunde göra för att lösa dem. Jag köpte ett par av dessa böcker och hoppades att de skulle räcka länge.

 Döm om min förvåning (och glädje) när jag vid hemkomsten upptäckte att Svenska Dagbladet (SvD) just hade börjat publicera sudokupussel (sudokus) i varje nummer. Andra tidningar följde snart efter, och i bokhandeln hittade jag samma böcker som i London, fast på svenska, och många fler.

#### **Webben - en guldgruva**

Det riktigt stora förrådet av sudokus finns på webben! En sökning med Google för ett år sedan gav ganska många napp. På första sidan hittade

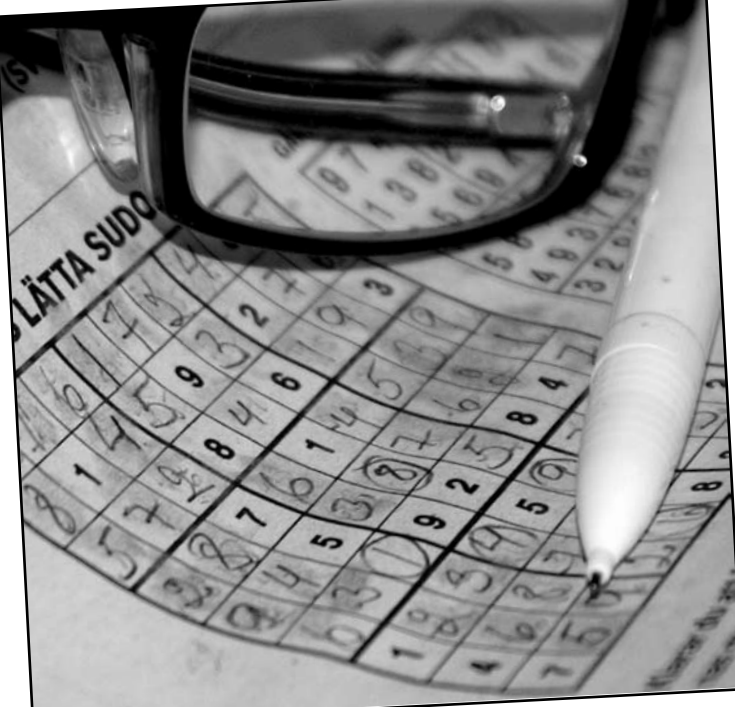

jag tillräckligt många för att förse mig med obegränsad tillgång till nya pussel.

 Idag är situationen mycket mer splittrad. Google tycks hitta hur många hänvisningar som helst, men många av dem är dubbletter och åtskilliga handlar egentligen inte primärt om sudoku.

Väldigt många av sudoku-webbsidorna är

avsedda att lösas direkt på Nätet. Man kan ofta välja om man skall få hjälp, och vilken nivå hjälpen skall ha.

Detta passade inte så bra för min del, jag

vill nämligen ta pusslet med mig i sängen på kvällen och öva en stund innan jag somnar.

 Min favorit har blivit WebSudoku. På första sidan väljer man svårighetsgrad, och om man begär utskrift kan man få den extra stor. Mycket bra, med tanke på att jag gärna vill skriva in alla möjligheter i samma ruta.

 En annan fördel med WebSudoku är att man kan få hur många pussel som helst vid ett och samma tillfälle. Varje pussel har ett nummer och man kan se att det finns nummer upp till flera miljarder!

 Utan att behöva logga ut kan man ändra svårighetsgraden och få pussel i flera olika svårighetsgrader.

#### **Lätt att bli besatt**

Att lösa sudoku kan lätt bli en besatthet. Den som har anlag för sudoku-missbruk kanske skall hålla sig till sajter som bara serverar ett pussel om dagen. På Miniclip-sidorna kan man få spel av tre olika svårighetsgrader,

#### FORTS. PÅ SID 34

OpenOffice 2.0

### Kan OpenOffice vara den gratislunch som hemanvändaren borde nöja sig med?

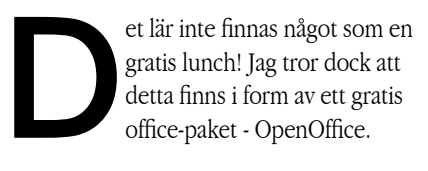

#### **INSTALLATIONEN**

Jag hämtade hem OpenOffice 2.0 rc3 från Sunet: *http://ftp.sunet.se/pub/Office/ OpenOffice.org/contrib/rc/2.0.0rc3/*

 Filen var ca 75 MB stor. Redan under installationen märkte jag att OpenOffice, hädanefter kallad OO, kanske inte har lika många funktioner som Microsoft Office, hädanefter kallad MSO. Installationen gick f.ö. mycket snabbt, det tog bara en bråkdel av den tid det brukar ta att installera MSO.

#### **Första intrycken**

Write, OOs motsvarighet till MSOs Word ser vid första anblicken mycket lika ut. Liknande verktygsknappar för ungefär samma funktioner. Även linjalen har ett liknande utseende med markerade standardtabstopp. Till och med tabväljaren ser likadan ut som i MSO Word.

#### **Menyer**

När jag så småningom undersöker menyvalen ser jag att de är mycket lika varandra, men att det ändå skiljer en hel del. Det jag först upptäckte, och dessutom tyckte bra om, är att OO Write lagt de flesta funktioner om sidlayout under menyvalet Format-Sida. Jag själv, och även några kollegor med vilka jag diskuterat saken, gillar den lösningen. Det ger ett samlat och genomtänkt intryck.

#### text **Ivar Wallin <1617>**

 PDF-filer kan skapas direkt med hjälp av verktygsknappar, detta är inte fallet med MSO Word.

 När det är dags att spara sitt alster finns det förutom OOs egna format, tre MSO Wordformat, \*.txt, \*.html, \*.xml samt några fler att välja mellan.

#### **FUNKTIONER**

Jag har fastnat i Sudokuträsket. Med anledning av det skriver jag ut Supersvåra från DN och Extra svåra från SvD. I MSO Word går det att högerklicka för att komma åt funktionen -beskära-, som sedan kan hanteras med musklick. I OO Write högerklickar man för att komma åt verktyget. Det är inte lika elegant som i MSO Word utan här flyttar man på linjer som visar var bilden kommer att beskäras. Det fungerar bra det med, men MSO Word är elegantare.

 Andra skillnader är vad som finns med under menyvalet Verktyg-Alternativ. Här gäller det att hålla tungan rätt i mun samt att vara noga med att lägga på minnet om man utför några förändringar. Jag vågade inte ändra standardinställningarna eftersom jag inte trodde att jag skulle hitta tillbaka till hur det var innan jag ändrade.

 En kul funktion är vad musklick i vänstermarginalen resulterar i:

 **Dubbelklick**: Första ordet markeras. **Trippelklick**: Första meningen markeras. **Fyrklick**: Hela stycket markeras.

 För att få stavningskontrollen att fungera måste man först hämta hem språkmodulen för det svenska språket. Innan jag fick det att

fungera var jag tvungen att surfa en hel del och läsa på. Så småningom fick jag det att fungera, men det var inte enkelt. Till exempel antas ord som: surfa, wordformat, html och xml, vara felstavade. Som stavningsalternativ till surfa finns förslagen: sura, surra och surna. Nåväl, i de flesta enkla fall erbjuds man rätt alternativ.

 Jag fick inte formatmallarna att fungera. I diskussionerna i ABCKOM beskrev fler som provat att formatmallarna inte fungerade. En gissning är att det inte fungerar p.g.a. att jag inte kör den slutgiltiga versionen av version 2.0, jag kör ju bara 2.0 rc3.

#### **Utmärkt val för privatpersoner**

Organisationer och större företag har ofta egenutvecklade applikationer. Den organisation där jag framlever mina arbetsdagar har en uppsjö av egenutvecklade applikationer, främst i form av mallar till MSO Word. Där kan man inte ens tänka sig att införa OpenOffice.

 Mitt personliga omdöme är att man som privatperson inte har någon anledning att lägga ut en massa pengar på Microsoft Office. OO Write fungerar utmärkt till allt man kan önska sig.

 Jag hänvisar intresserade till ABCKOM där detta program och massor av annat intressant diskuteras under ordnade former av kunniga medlemmar.

ABC

## Surfplattan

### Med Nokia 770 Internet Tablet får du Internet och RSS på fickan

text & foto **Bo Kullmar <1789>**

Skia 770 är troligen den första<br>surfplattan som säljs i Europa.<br>Den är främst avsedd att surfa surfplattan som säljs i Europa. Den är främst avsedd att surfa med, och webbläsaren som används är Opera. Surfplattan innehåller även en enkel e-postklient och några andra program, bl.a. en RSS nyhetsläsare. Operativsystemet är en specialanpassad version av Debian Linux. Det grafiska gränssnittet är en anpassad version av Gnome som Nokia har döpt till Maemo. Observera att det inte är en handdator, dvs. att den inte har de typiska programmen för en handdator. T.ex. så finns det ingen kalender och man kan inte synka den med en PC.

#### **Ingen hårddisk**

Nokia 770 har ingen hårddisk. Minnet är på totalt 128 Mbyte, av vilket ungefär hälften är ledigt. Det finns även ett minneskort av typen "RS-MMC" (Reduced Size MultiMediaCard), ett kort som är ungefär hälften så stort som ett "SD"-kort (Secure Digital). Man kan läsa kortet i en SD-kortläsare med hjälp av en adapter. CPU'n är en 220 MHz ARM9 processor. I surfplattan finns också en liten högtalare och ett hörlursuttag.

 Skärmen är bra. Upplösningen är 800 x 480 med upp till 65 535 färger. Storleken är 114 \* 79 \* 19 mm och vikten 230 gram. Den är ungefär lika stor som ett 1/3 dels A5 papper. Mot Internet kommunicerar 770'an via Bluetooth 1.2 eller WLAN 802.11 b/g. Uppkopplingen mot nätet är mycket enkel via en mobiltelefon eller via WLAN. Jag använder en Nokia 6680 3G telefon. Uppkopplingen mot Internet kan väljas så att den kopplar

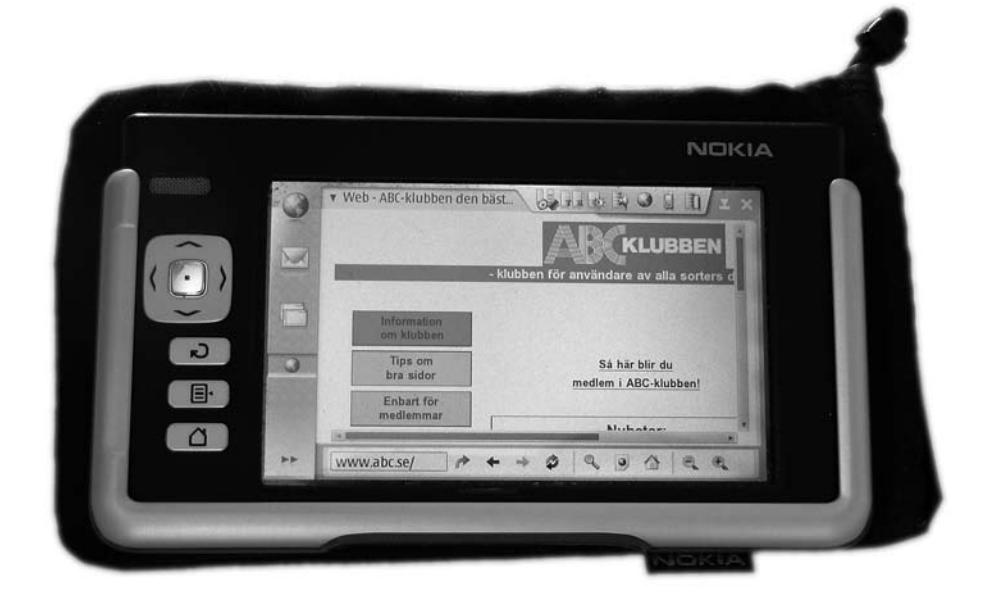

upp sig automatiskt via GPRS med en mobil eller via en WLAN gateway/router. Koppling till PC kan ske via USB och 770 blir då en USB klient. 770'an kostar 3500 kronor inkl. moms och säljs bara på Nokias hemsida.

#### **Flexibel webbvisning**

Passningstiden är 7 dagar och uppkopplingstiden 3 timmar, men jag har inte testat den så länge. Det är ingen superdator, men den är liten och behändig. Webbläsaren fungerar i de flesta fall rätt bra. En bra funktion är att det finns knappar som gör att man enkelt kan välja fullskärm och dessutom öka eller minska storleken på t.ex. webbsidan så att man får större eller mindre text. Vissa webbsidor som är byggda med frames blir inte bra när man ökar storleken eftersom en frame då kan bli alltför liten på skärmen.

 TV, dvs. video, t.ex. i form av Rapports sändningar, kan man inte titta på då processorn är litet för långsam för det. Real Video finns det stöd för, men inte Real Audio. Detta innebär att man kan lyssna på senaste ekot från Sveriges Radio, som sänds i Real Video, men inte på de andra sändningarna.

#### **Nödvändiga uppdateringar**

Tyvärr är programvaran i 770'an rätt så buggig, men Nokia har kommit ut med uppdateringar flera gånger. Med senaste uppdateringen, som kom i slutet av april, blir t.ex. Aftonbladets hemsida lite snabbare och minnet tar inte slut lika snabbt. Nokia har under 2006 utlovat en större uppgradering av programvaran som bl.a. skall innehålla Internet-telefoni (VOIP).

själv om de är kompilerade för ARM9 och Debian Linux. Grafiska program måste vara anpassade för Maemo. Det finns inte så mycket plats för egna program, men några små kan man alltid lägga dit. Bra program att ha är t.ex. en X-terminal, så att man kommer ut i Linux'en, och SSH-programvara, så att

Man kan installera lite Linuxprogram man kan logga in från sin stationära Unixdator | FORTS. FRÅN SID 18 via WLAN'et. Då måste man samtidigt se till att lägga upp SSH-nycklar, eftersom man inte har något lösenord till användaren, som för övrigt heter "user". Root kan man inte heller bli på 770'an.

ABC

### SLUTA TITTA PÅ TV -<br>FORTS. FRÅN SID 18

in programmet i förväg, utan kan bestämma sig när man sett en del av det. Hur många gånger har man inte sett något på TV för att efteråt tänka "Synd att jag inte spelade in det"?

 Det kommer också att komma stöd för att parallellt spela in från två kanaler som sänds i samma MUX. De sänds ju på samma kanal så mottagaren tar ju emot alla kanalerna på en och samma MUX samtidigt. **ABC** 

> MythTV www.mythtv.org www.mythtv.info MythTV forum www.mythtvtalk.com KnoppMyth www.mysettopbox.tv http://knoppmythwiki.org

Länkar

KnoppMyth forum www.mysettopbox.tv/phpBB2 MythTV på XBox www.xbox-linux.org/wiki/ MythTV on Xebian\_howto **MVP** www.hauppage.com/pages/products/data\_ mediamvp.html MythTV för MVP http:://mvpmc.sourceforge.net

#### Länkar

www.nokia.se/phones/770 www.maemo.org

www.nokia770.com

#### ATT LYSSNA OFFI INF . FORTS. FRÅN SID 29

fotografera och filma med den inbyggda kombinerade stillbilds- och videokameran och självklart prata i den inbyggda mobiltelefonen. Idag måste prylfanatikern släpa med sig en hel dröse med små apparater när man ska gå ut och gå, det är mobiltelefon, digitalkamera, MP3-spelare och GPS-navigator. Kanske kommer det en dag då alla dessa funktioner är inbyggda i en och samma apparat och vi är konstant uppkopplade mot nätet? En flaskhals är förstås batterierna som måste laddas allt

oftare ju fler finesser som tillkommer. Själv ligger jag lite lågt med att köpa nya prylar av senaste snitt och drar mig för att betala överpris för den senaste tekniken men försöker ändå hänga med i vad som händer. Det är en spännande tid vi har framför oss!

ABC

#### SUDOKU - FORTS. FRÅN SID 31

men bara ett av varje per dag. Daily SuDoku kan ställas in så att man får ett pussel per dag skickat till sin e-postadress. Men pusslen på den sajten är enligt min uppfattning snäppet svårare på varje grad än de flesta andra jag testat. Därtill kan man inte välja svårighetsgrad, utan får ta det som bjuds. (Det går dock att i arkivet hitta gamla pussel på olika nivåer.)

 Om man vill ha flera pussel om dagen kan man ju hoppa mellan ett-spels-sajterna. Här är några förslag:

#### *www.dailysudoku.co.uk/sudoku/index.shtml www.miniclip.com/sudoku/sudoku.php www.websudoku.com www.fingertime.com*

 SvD har fått ett visst rykte om sig då deras sudokus är av mycket hög kvalitet. Självklart är sudoku-skapandet som gjort för datorisering, och de flesta spel man får från Nätet är dels datorgenererade och dels mönsterbundna, dvs. att de tecken man får givna bildar ett av många stereotypa mönster. SvD:s spel görs alla för hand, sägs det, av matematikern Paul Vaderlind. Onekligen ger det en större variation. Synd bara att trycket i tidningen är så smått att jag inte får rum med alternativsiffrorna som jag skulle vilja. Och många av dem är verkligen svåra. SvD:s nätupplaga visar också sudokuspelen, men de är inte avsedda att skrivas ut på papper.

#### **Kommersen lurar bakom hörnet**

Ett annat problem med nätsudokus är att många av webbsidorna till slut utmynnar i ett köperbjudande. Man förstår ju att det

ligger pengar bakom utbudet. Det finns alla sorter: sådana som erbjuder pröva påabonnemang som räcker ett visst antal dagar; sådana som lockar en längre och längre in på webbsidorna med löfte om tips för lösning etc., och slutar med att erbjuda en bok (till ett inte obetydligt antal dollar) osv.

 Idag (6 maj) såg jag flera sajter som tipsar om att man kan få koden till en algoritm som skapar sudokuspel. Jag blev nyfiken, för det skulle jag gärna vilja se, men det var bråttom med denna artikel och jag hann inte studera saken närmare före sista inlämningsdag.

 Sammanfattningsvis kan man hitta ALLT på webben, även det tokigaste. Men den som behöver ett större förråd av lätthanterliga spel i önskad svårighetsgrad kan säkert hitta det på Nätet, t.o.m. utan kostnad. Lycka till!

ABC

## Johans Johans länkar länkar

#### **Windows Vista Product Editions Preview**

Vista kommer släppas i flera olika versioner. Här finns en bra genomgång av vad som skiljer dem åt.

www.winsupersite.com/showcase/winvista\_editions.asp

#### **Windows Defender Beta 2 Review**

En av nyheterna på säkerhetsfronten från Microsoft är Windows Defender. Den ingår i Vista och erbjuder en säkerhet liknande AdAware och Spybot.

www.winsupersite.com/reviews/windefender\_beta2.asp

#### **Making Your Apps work with Internet Explorer 7**

Den nya versionen av Internet Explorer ser mycket bra ut. Problemet är att den nu följer de standarder som finns lite noggrannare, något som kan få till följd att en del webbsidor slutar fungera.. www.devsource.com/article2/0,1895,1946066,00.asp

#### **Microsoft Office 12 Beta 1 - Preview**

Microsoft Office 2007 innehåller många nyheter, bl.a. så har hela gränssnittet gjorts om.

www.activewin.com/reviews/previews/office12

#### **Booting from USB**

Lär dig hur man gör för att starta datorn från ett USB-minne. www.hddsaver.com/content/18

#### **A computer is born - ENIAC--monster and marvel--debuted 60 years ago**

ENIAC, datorernas grand old man, föddes för 60 år sedan! http://news.com.com/2009-1006\_3-6037980.html

#### **5 Steps to Home Wireless Security**

Bra tips att tänka på vid konfigurationen av trådlösa nätverk. www.connectedhomemag.com/HomeControls/Articles/Index. cfm?ArticleID=49176

#### **Word Processor FAQ**

Här hittar du svaren på vanliga frågor när det gäller ordbehandling med OpenOffice. http://documentation.openoffice.org/faqs/word\_processing

#### **Zen Garden**

Lär dig mer om vad CSS kan användas till när det gäller design av webbsidor. Imponerande! www.csszengarden.com

#### **Mac mini (Core Solo)**

Apple använder nu Intels CPUer, något som gett en rejäl prestandahöjning. Här är en recension av den nya Mac mini. http://arstechnica.com/reviews/hardware/macmini.ars

#### **Access the Linux kernel using the /proc filesystem**

Så enkelt är det att skriva en egen utökning till Linuxkärnan. www-128.ibm.com/developerworks/linux/library/l-proc.html

#### **Boost socket performance on Linux**

Så här gör du för att förbättra nätverksprestandan i dina program. www-128.ibm.com/developerworks/linux/library/l-hisock.html

#### **LinuxCommand.org - Your One-Stop Command Line Shop**

Tycker du att kommandoraden i Linux är svårbegriplig? Här får du lite hjälp på traven. www.linuxcommand.org

#### **Computer Stupidities**

Här finns datorskämt i mängder! :-) www.rinkworks.com/stupid

#### **The Best of Blocket**

Favorit i repris - se de galnaste annonserna på den populära annonssiten Blocket. www.bestofblocket.se

JOHAN PERSSON <2397>

## Posttidning B

#### **Begränsad** Eftersändning

Vid definitiv eftersändning återsänds försändelsen med den nya adressen på baksidan (ej adressidan).

Avsändare ABC-klubben Box 14 143 167 14 Bromma

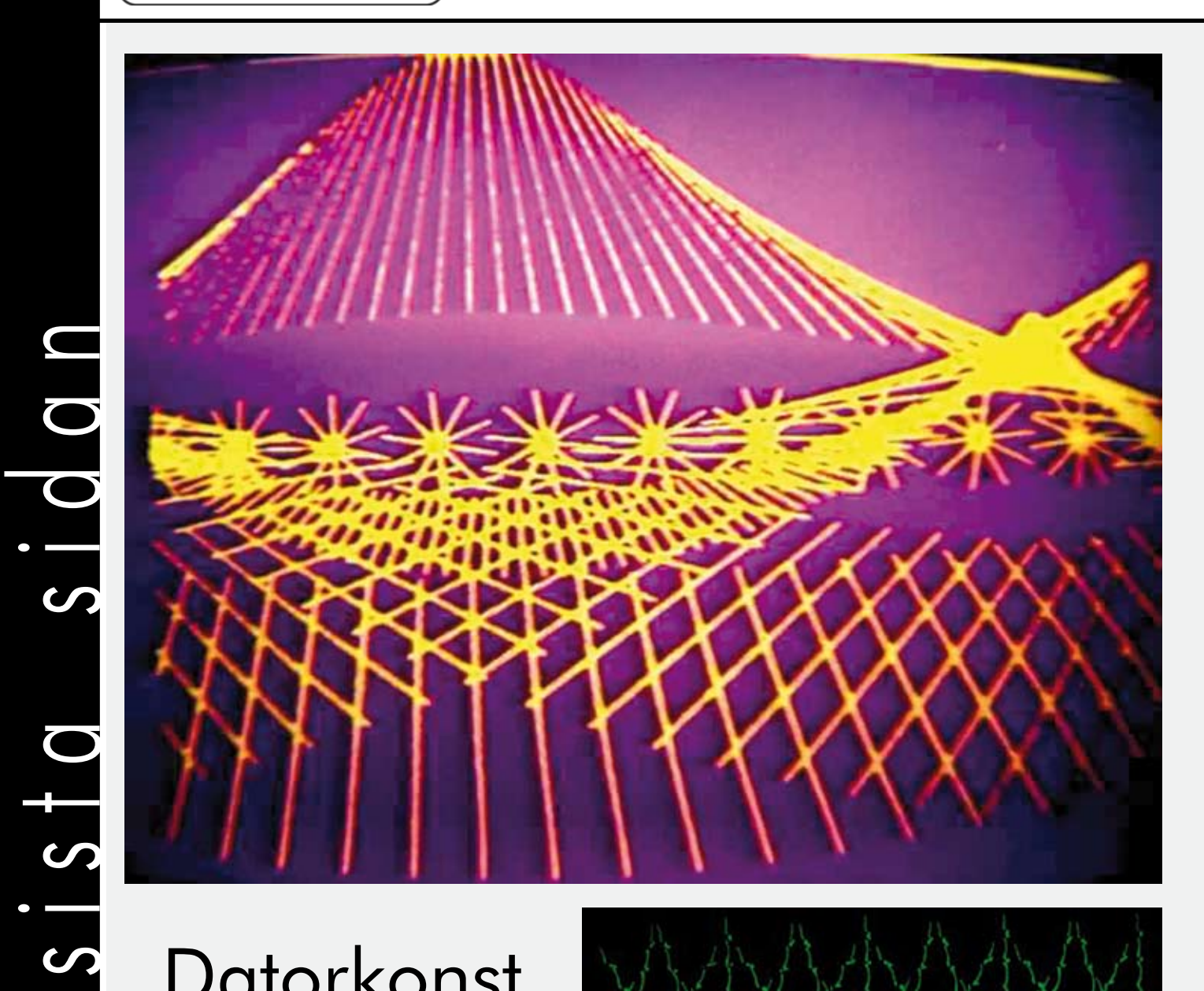

## **Datorkonst**

Den som har vägarna förbi Linköping och datormuséet IT-ceum i sommar kan beskåda svensk datorkonst från 60-talet och fram till idag. ABC-medlemmen Göran Sundqvist finns representerad bland storheter som Lars-Gunnar Bodin och Åke Hodell. Redan i början av 70-talet experimenterade Göran med en s.k. "videoquantiseiser". Som ni ser gav det ett färgsprakande resultat.

*www.itceum.se/konst*

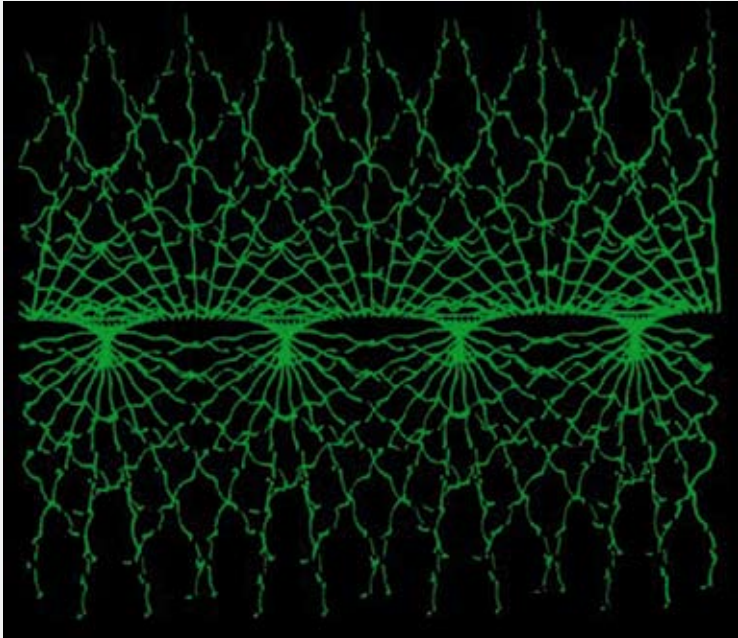

Nästa nummer kommer ut i september 2006